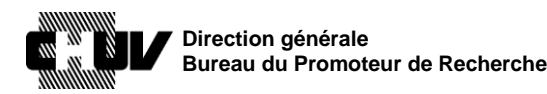

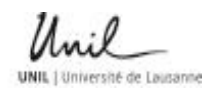

# 002 Version : 2.0

Doc ID : SPO-320-WI-

Effective date : 11/06/2021 Status : Application

Page: 1/53

# **BASEC: Instructions de soumission pour les projets de recherche sur l'être humain**

Document ID: SPO-320-WI-002 WRITTEN BY: Roselli Francesco<br>
Date: 11/06/2021

Version: 2.0

Title : Clinical Research Specialist

### **DOCUMENT APPROVAL**

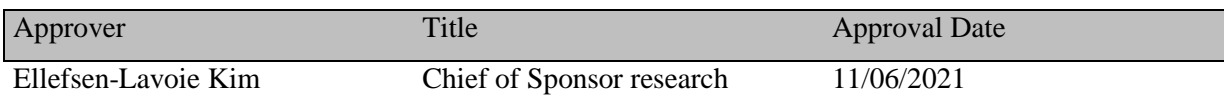

### **DOCUMENT HISTORY**

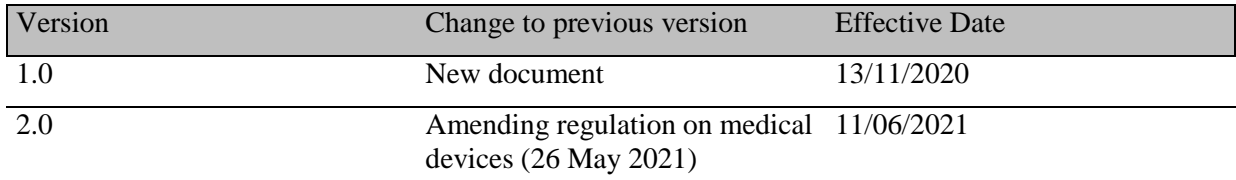

## **DOCUMENT REVISION**

Next document revision date: 11/06/2023

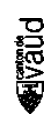

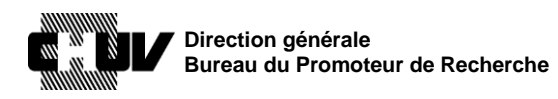

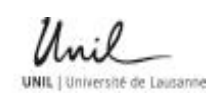

Doc ID : SPO-320-WI-

002

Page : 2/53

# **BASEC: Instructions de soumission pour les projets de recherche sur l'être humain**

## **1. BUT**

Le but de ce document est de mettre à disposition des investigateurs un guide détaillé pour la soumission d'un projet de recherche sur l'être humain à la Commission d'Ethique du Canton de Vaud (CER-VD) en utilisant le portail officiel BASEC.

L'objectif est de promouvoir une manière uniforme et cohérente de saisir les informations requises et de fournir un document de référence au personnel du CHUV chargé de ces soumissions.

## **2. CADRE**

Les présentes instructions s'appliquent à tout le personnel du CHUV qui soumet un projet de recherche sur l'être humain à la Commission d'Ethique du Canton de Vaud (CER-VD) en utilisant le portail officiel BASEC.

## **3. RESPONSABILITÉS**

Tout le personnel du CHUV qui soumet un projet de recherche sur l'être humain à la Commission d'Ethique du Canton de Vaud (CER-VD) en utilisant le portail officiel BASEC est responsable de la compréhension et du respect de ces instructions.

## **4. DÉFINITIONS**

**BASEC.** Acronyme pour **B**usiness **A**dministration **S**ystem for **E**thics **C**ommittees; c'est le portail de soumission aux commissions d'éthique régionales/cantonales de Suisse: projets de recherche, incluant essais cliniques et projets de recherche sur l'être humain à l'exception des essais cliniques, réutilisation des données liées à la santé et/ou du matériel biologique etc., amendements, notifications d'événements de sécurité, clarification de compétences, demandes d'autorisations à durée limitée, questions générales, etc.

**CER-VD**. Acronyme pour « Commission cantonale d'éthique de la recherche sur l'être humain du Canton de Vaud »

**IRB/IEC.** Institutional Review Board/Independent Ethics Committee.

**Projet de recherche.** Dans ce document, tous les projets de recherche sur l'être humain, qui incluent les essais cliniques, les essais cliniques avec dispositifs médicaux et les projets de recherche sur l'être humain à l'exception des essais cliniques, sont mentionnés comme « projets de recherche » ou simplement « projets », et correspondent aux définitions fournies par [l'Ordonnance sur les essais cliniques \(OClin\),](https://www.fedlex.admin.ch/eli/cc/2013/643/fr) [l'Ordonnance sur les essais cliniques de](https://www.fedlex.admin.ch/eli/cc/2020/553/fr) 

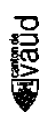

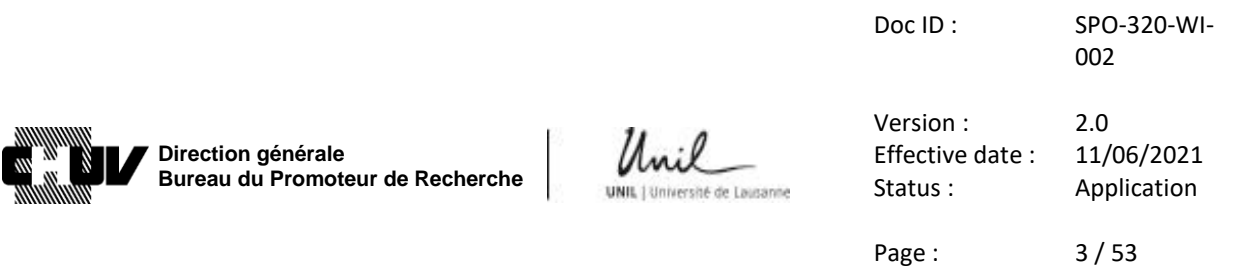

[dispositifs médicaux \(OClin-Dim\)](https://www.fedlex.admin.ch/eli/cc/2020/553/fr) et [l'Ordonnance relative à la recherche sur l'être humain](https://www.fedlex.admin.ch/eli/cc/2013/642/fr)  [\(ORH\).](https://www.fedlex.admin.ch/eli/cc/2013/642/fr)

**swissethics.** L'organisation faîtière des commissions cantonales d'éthique de la recherche sur l'être humain en Suisse, qui vise à l'harmonisation et la coordination au niveau suisse ainsi qu'au maintien des standards éthiques en matière de recherche.

## **5. MATÉRIAUX**

Non Applicable

## **6. ÉQUIPEMENTS**

Non Applicable

# **7. PRÉCAUTIONS**

Non Applicable

**Preal** 

## **8. RÉFÉRENCES**

[Loi relative à la recherche sur l'être humain, LRH](https://www.admin.ch/opc/fr/classified-compilation/20061313/index.html) [Ordonnance relative à la recherche sur l'être humain, ORH](https://www.admin.ch/opc/fr/classified-compilation/20121177/index.html) [Ordonnance sur les essais cliniques, OClin](https://www.admin.ch/opc/fr/classified-compilation/20121176/index.html) [Ordonnance sur les essais cliniques de dispositifs médicaux \(OClin-Dim\)](https://www.fedlex.admin.ch/eli/cc/2020/553/fr)

# **9. DOCUMENT(S) QUALITÉ LIÉS**

## **10. SPO-320-WI-004, « BASEC: Instructions de Soumission pour les Essais Cliniques avec Dispositifs Médicaux »BASEC SUBMISSION GUIDE.**

Tous les projets de recherche sur l'être humain, incluant les essais cliniques, les essais cliniques avec dispositifs médicaux, les projets de recherche sur l'être humain à l'exception des essais cliniques, la réutilisation des données liées à la santé et/ou du matériel biologique etc. (dorénavant les "projets de recherche" ou simplement les "projets") couverts par les définitions fournies dans l['Ordonnance sur les essais](https://www.admin.ch/opc/fr/classified-compilation/20121176/index.html) cliniques, OClin, l['Ordonnance sur les essais](https://www.fedlex.admin.ch/eli/cc/2020/553/fr)  [cliniques de dispositifs médicaux \(OClin-Dim\)](https://www.fedlex.admin.ch/eli/cc/2020/553/fr) et l['Ordonnance relative à la recherche sur l'être](https://www.admin.ch/opc/fr/classified-compilation/20121177/index.html)  [humain, ORH](https://www.admin.ch/opc/fr/classified-compilation/20121177/index.html) et dans doivent être soumis pour évaluation à la commission d'éthique compétente (la [CER-VD](http://www.cer-vd.ch/) pour le Canton de Vaud) par le biais du portail [BASEC](https://submissions.swissethics.ch/en/) de [swissethics.](https://swissethics.ch/fr/)

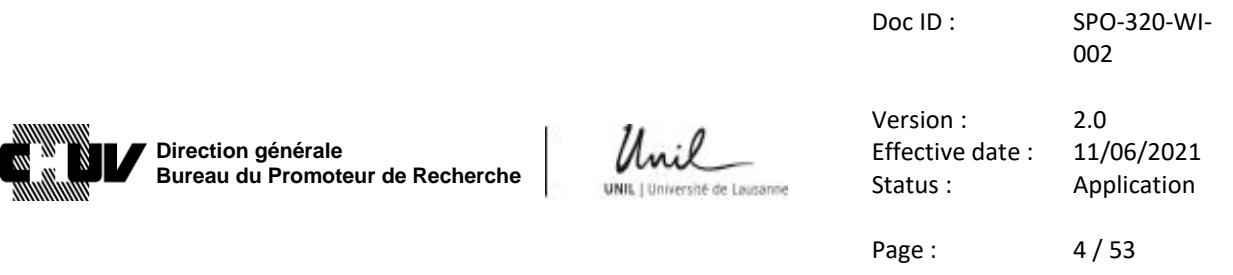

En cas de doute en répondant aux différentes questions du portail BASEC, n'hésitez pas à prendre contact avec la CER-VD, [scientifique.cer@vd.ch,](mailto:scientifique.cer@vd.ch) ou avec le Bureau du Promoteur de Recherche (BPR), [bpr@chuv.ch.](mailto:bpr@chuv.ch) Vous serez ainsi aidés pour répondre de façon juste et précise aux questions.

**Important**: ce guide de soumission doit être utilisé pour soumettre de nouveaux projets couverts par l['Ordonnance sur les essais cliniques \(OClin\)](https://www.admin.ch/opc/fr/classified-compilation/20121176/index.html) et l['Ordonnance relative à la](https://www.admin.ch/opc/fr/classified-compilation/20121177/index.html)  [recherche sur l'être humain \(ORH\)](https://www.admin.ch/opc/fr/classified-compilation/20121177/index.html), ainsi que pour soumettre des amendements aux essais cliniques avec dispositifs médicaux qui ont été approuvés avance l'entrée en vigueur le 26 mai 2021 de l['Ordonnance sur les essais cliniques de dispositifs médicaux \(OClin-Dim\)](https://www.fedlex.admin.ch/eli/cc/2020/553/fr) (ou pour notifier leur fin).

Pour la soumission de nouveaux projets avec dispositifs médicaux, veuillez vous référer au guide séparé : SPO-320-WI-004, « BASEC: Instructions de Soumission pour les Essais Cliniques avec Dispositifs Médicaux »

> **Important** : les travaux de master doivent être soumis dans BASEC par le/la directeur/directrice de projet

> **Important** : Merci d'utiliser uniquement des adresses email professionnelles (ex. @chuv.ch) dans votre dossier de soumission et de ne pas utiliser des adresses personnelles (ex. @gmail.com ou autre similaire)

Veuillez noter que **tous les dossiers des projets de recherche sur l'être humain pour lesquels le CHUV est promoteur (investigateur-promoteur) ou le CHUV est représentant du promoteur en Suisse, doivent être révisés par le Bureau du promoteur de recherche du CHUV (BPR)** avant leur soumission à la Commission d'Ethique du Canton de Vaud. Les instructions sur la manière de procéder sont indiquées aux étapes **70.** et **80.** du présent document.

Veuillez suivre les étapes suivantes pour débuter la saisie dans BASEC :

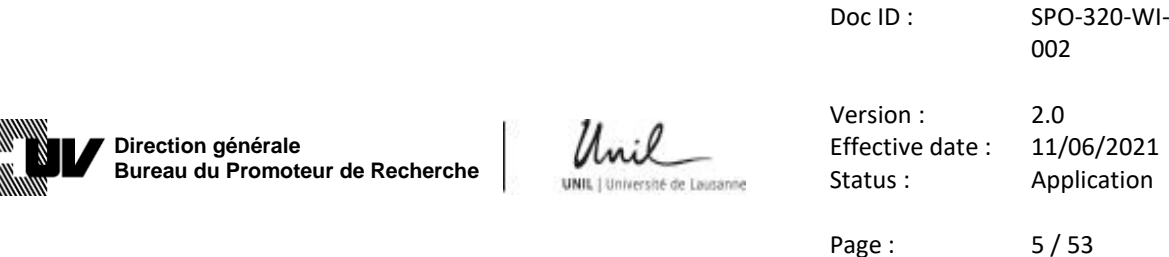

**1.** Accédez au portail BASEC à l'adresse suivante: <https://submissions.swissethics.ch/en/>

**SWISS ETHICAL COMMITTEES** 

**2.** Cliquez sur le bouton « login » de la page d'accueil : **BASEC - SUBMISSION OF RESEARCH PROJECTS TO** 

(BASEC = Business Administration System for Ethics Committees)

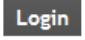

**3.** Saisissez vos identifiants pour vous connecter ou créez un compte utilisateur comme indiqué, afin d'initier la procédure de soumission. Toutes les personnes responsables d'effectuer la soumission d'un projet de recherche peuvent créer un compte.

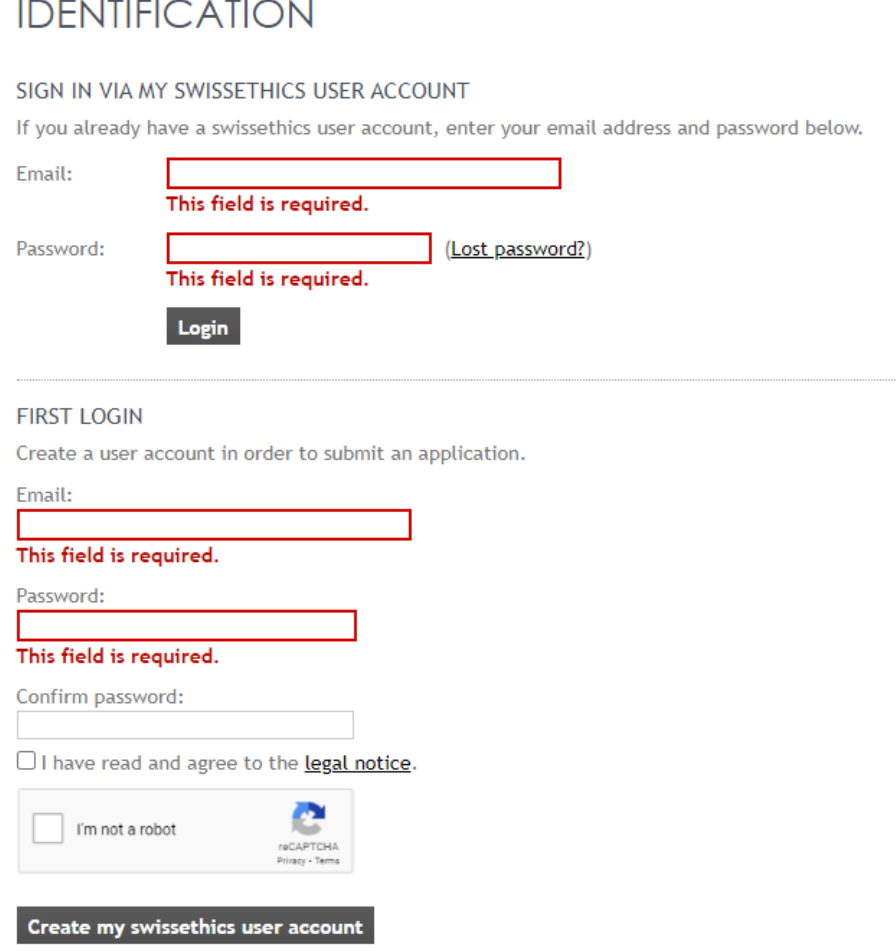

Veuillez utiliser uniquement votre adresse électronique professionnelle (par exemple : @chuv.ch) lors de la création d'un compte BASEC. N'utilisez pas d'adresses électroniques personnelles.

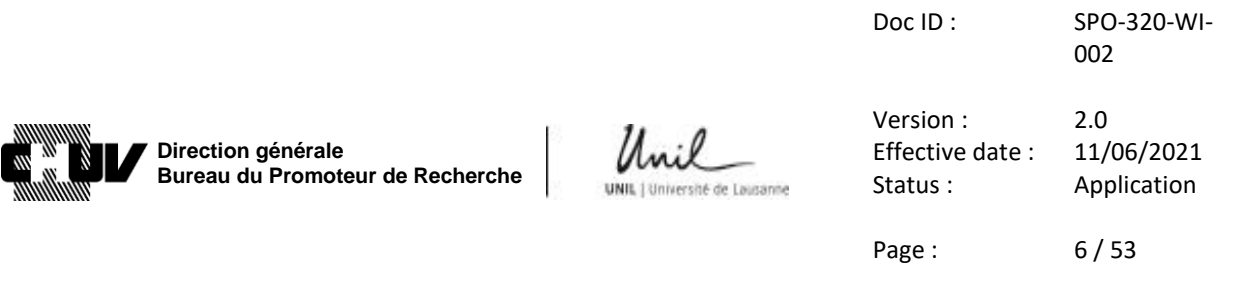

**NOTE:** Si vous avez déjà créé un compte avec votre adresse électronique personnelle, veuillez le mettre à jour avec votre adresse électronique professionnelle, qui sera utilisée par la suite pour toutes vos nouvelles soumissions. Vous pouvez mettre à jour l'adresse électronique en accédant à la page "mon compte / my account" et en choisissant "changer adresse e-mail / change e-mail address":

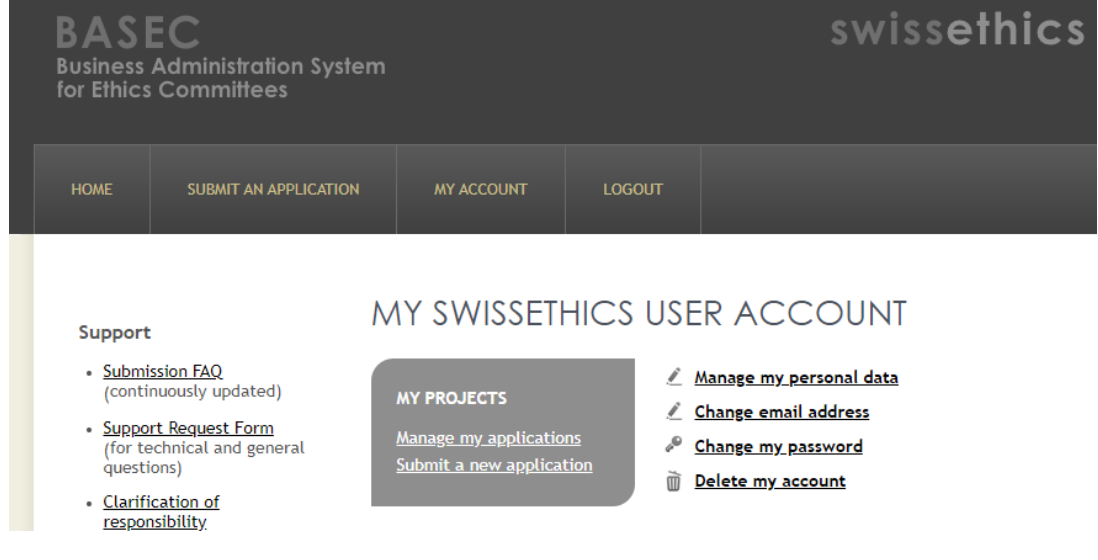

**4.** Une fois connecté, cliquez sur "soumettre un dossier / submit an application", en haut de la page:

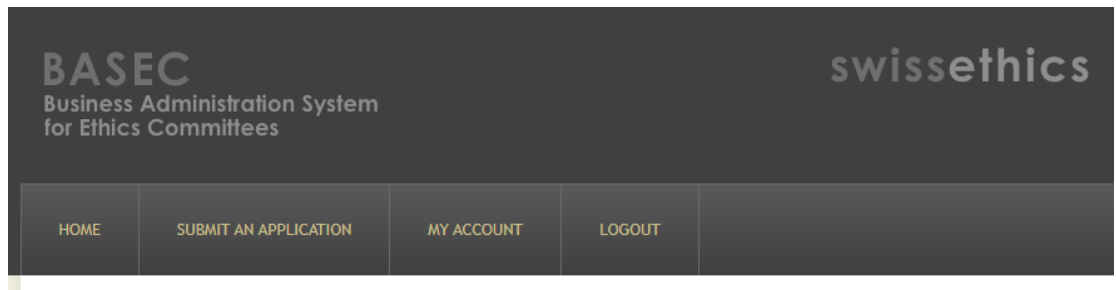

**5.** La page suivante vous propose plusieurs options de soumission, en fonction du type de document/d'information que vous devez soumettre.

**PORAB** 

Pour de nouvelles soumissions de projets de recherche, reportez-vous à la première option "formulaire de soumission pour projet de recherche / research project application form" et cliquez sur le bouton " soumettre un dossier / submit an application":

Doc ID : SPO-320-WI-002

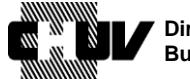

**Direction générale Bureau du Promoteur de Recherche**

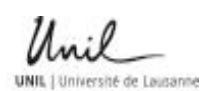

Version : 2.0 Effective date : 11/06/2021 Status : Application

Page: 7/53

# **FORM(S) AVAILABLE**

Below you will find the form(s) available for the submission of your application. Click on the "Submit an application" button to start the procedure.

#### RESEARCH PROJECT APPLICATION FORM

Please use this form for new projects that fall within the scope of the Clinical Trials Ordinance, ClinO (KlinV, OClin, OSRUm) or of the Human Research Ordinance, HRO (HFV, ORH, ORUm). To update a project sent through this form, please go to My Account--> Manage my applications (see also this help-article).

#### Submit an application

Vous accédez ensuite à la page suivante :

**6. INFORMATION DE BASE CONCERNANT LE PROJET ET LE FINANCEMENT / BASIC PROJECT INFO AND FUNDING 1/14**.

Cette page vous permet de commencer à saisir les informations relatives au projet à soumettre. Prenez le temps de lire les instructions générales qui y sont fournies pour vous assurer de remplir correctement les formulaires (par exemple, langue autorisée, exigences pour les essais multicentriques, etc.)

# BASIC PROJECT INFO AND FUNDING 1/14

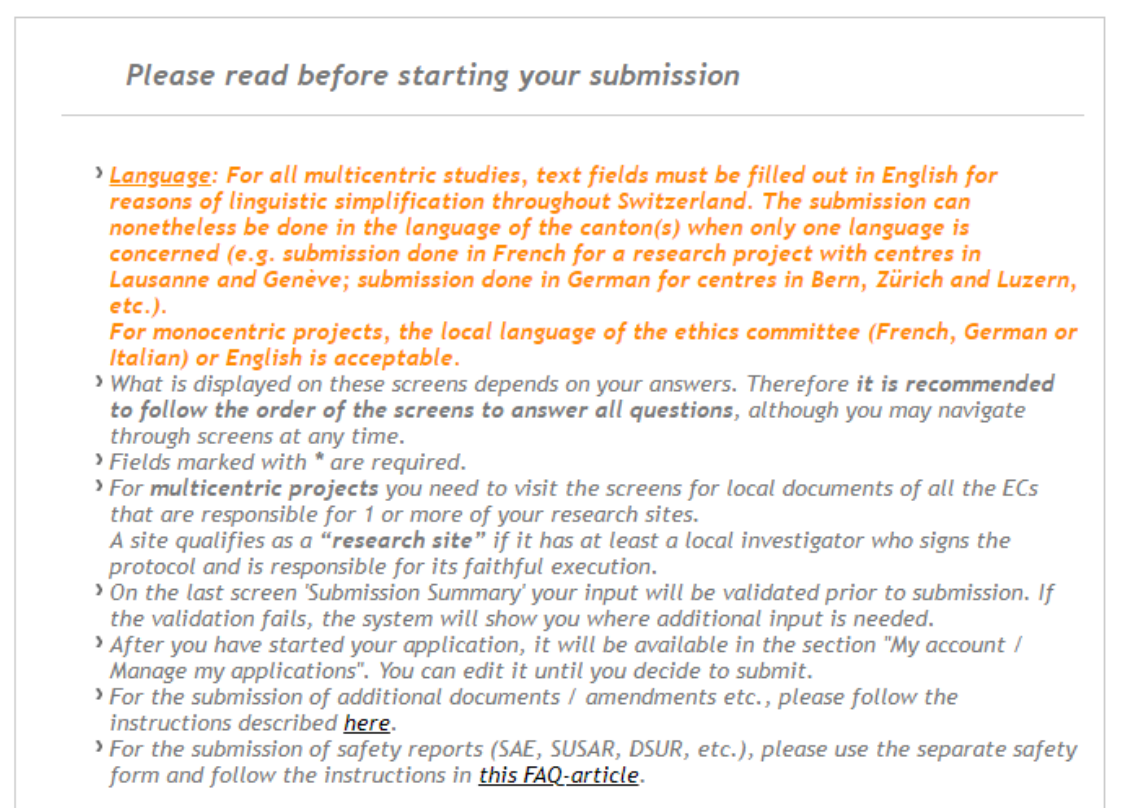

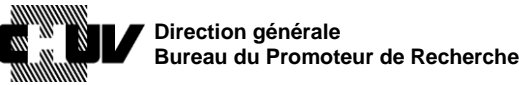

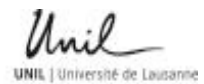

# Version : 2.0 Effective date : 11/06/2021 Status : Application

Doc ID : SPO-320-WI-

Page: 8/53

002

**7.** Choisissez la catégorie à laquelle appartient votre projet, parmi les choix proposés: Basic info about your project

#### Your application concerns \*

- $\bigcirc$  A clinical trial
- $\bigcirc$  Research involving persons, but not a clinical trial
- $\bigcirc$  Further use of health-related personal data and/or biological material
- $\circlearrowright$  Research involving Embryos and Fetuses from induced Abortions or Stillbirths
- $\bigcirc$  Research involving deceased persons

Examples and links to the relevant legal paragraphs (click to expand):

clinical trial

**PDBAE** 

- Research involving persons, but not a clinical trial
- Further use of health-related personal data and/or biological material
- Research involving Embryos and Fetuses from induced Abortions or Stillbirths
- Research involving deceased persons
- "Essai Clinique / Clinical trial" Choisissez cette option pour les essais cliniques couverts dans le cadre de l['Ordonnance sur les essais cliniques dans le cadre de la recherche sur l'être humain](https://www.admin.ch/opc/fr/classified-compilation/20121176/index.html)  [\(OClin\).](https://www.admin.ch/opc/fr/classified-compilation/20121176/index.html) **Passez à l'étape 8.**

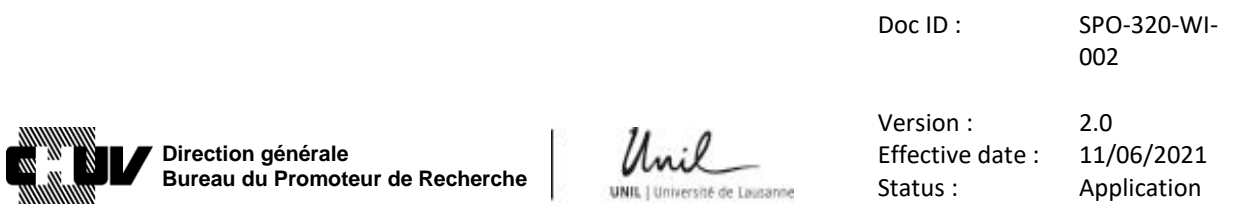

```
Page: 9/53
```
- "Recherche sur des personnes en lien avec des mesures de prélèvement de matériel biologique ou de collecte de données personnelles liées à la santé à l'exception des essais Cliniques / Research involving persons, but not a clinical trial" Choisissez cette option pour les projets de recherche couverts dans le cadre de l['Ordonnance relative à la recherche sur l'être humain, Chapitre 2.](https://www.admin.ch/opc/fr/classified-compilation/20121177/index.html#id-2) **Passez à l'étape 8.**
- "Réutilisation pour la recherche avec du matériel biologique et des données personnelles liées à la santé / Further use of health-related personal data and/or biological material" Choisissez cette option pour les projets de recherche couverts dans le cadre de

l['Ordonnance relative à la recherche sur l'être humain, Chapitre](https://www.admin.ch/opc/fr/classified-compilation/20121177/index.html#id-3) 3. **Passez à l'étape 9.**

- "Recherche sur des embryons et des foetus issus d'interruption de grossesse et d'avortements spontanés, y compris des enfants mort-nés / Research involving embryos and fetuses from induced abortions and stillbirths" Choisissez cette option pour les projets de recherche couverts dans le cadre de l'[Ordonnance relative à la recherche sur l'être humain, Chapitre](https://www.admin.ch/opc/fr/classified-compilation/20121177/index.html#id-5) 5. **Passez à l'étape 9.**
- "Recherche sur des personnes décédées / Research involving deceased persons" Choisissez cette option pour les projets de recherche couverts dans le cadre de l['Ordonnance relative à la recherche sur l'être humain, Chapitre](https://www.admin.ch/opc/fr/classified-compilation/20121177/index.html#id-4) 4. **Passez à l'étape 9.**
- **8.** Si votre projet prévoit la collecte de nouvelles données et/ou de nouveau matériel biologique combinés avec des données et/ou du matériel biologique déjà existants, vous devez cocher l'option ci-dessous :

Combined with already existing data / biological material E. g. existing data as a control. □ This clinical trial / non-clinical project involving persons also includes further use of existing data and/or material

**PORAR** 

**9.** Indiquez le titre, l'acronyme et le code/numéro d'identification de votre projet:

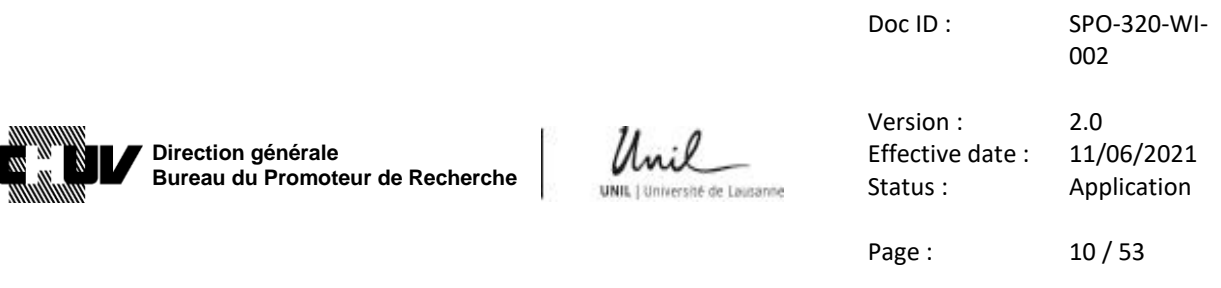

Title<sup>\*</sup>

Should be the same as the title of the protocol. Needs to be in English for clinical trials.

1000 remaining characters

Acronvm

Internal identification number

This could for instance correspond to an identification given by a company to their own studies.

• "Titre / Title"

Il faut noter le titre exacte et complet du projet comme indiqué dans le protocole. Veuillez noter que la taille du champ commentaire peut être augmentée ou diminuée selon les besoins en cliquant et en faisant glisser la souris sur le symbole suivant dans le coin inférieur droit du champ :

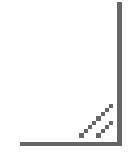

• "Acronyme / Acronym"

Bien que cela ne soit pas obligatoire, un acronyme du projet peut être indiqué dans le protocole afin de faciliter l'identification du projet.

- "Code / numéro d'identification interne / Internal identification code" Bien que non obligatoire, la création d'un code unique pour identification du projet est fortement recommandée. Le code/numéro d'identification du projet doit être clairement indiqué dans le protocole, avec le titre et, le cas échéant, l'acronyme.
- Veuillez noter que si vous avez sélectionné "Recherche sur des personnes en lien avec des mesures de prélèvement de matériel biologique ou de collecte de données personnelles liées à la santé à l'exception des essais Cliniques / Research involving persons, but not a clinical trial", "Réutilisation pour la recherche avec du matériel biologique et des données personnelles liées à la santé / Further use of health-related personal data and/or biological material", "Recherche sur des embryons et des foetus issus d'interruption de grossesse et d'avortements spontanés, y compris des enfants mort-nés / Research involving embryos and fetuses from induced abortions and

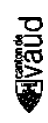

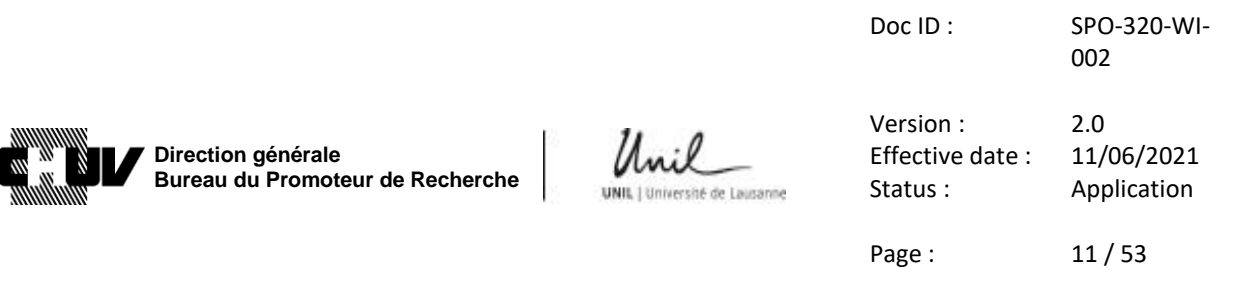

stillbirths" ou "Recherche sur des personnes décédées / Research involving deceased personsӈ l'étape **7.**, vous devez également fournir une brève description du plan de recherche du projet dans le champ suivant :

Brief description of your research plan \*

Clearly describe what you plan to do. For instance: "Charts from all patients with a coronary stent implanted from 2000 to 2010 will be reviewed. Survivors will be invited to undergo exercise testing, and to fill out a questionnaire regarding their quality of life.'

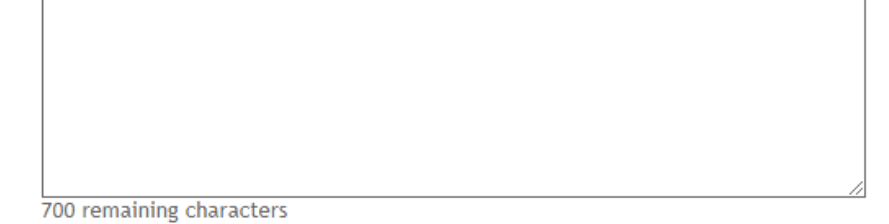

**10.** Sélectionnez la commission d'éthique qui sera compétente pour l'évaluation de votre dossier. Si votre projet est monocentrique et mené au CHUV, veuillez sélectionner la CER-VD et l'option "un site en Suisse / one site in Switzerland" :

**Ethics Committee** \*

Overview of all ECs and the Canton(s) they are responsible for.

Studies with only one research site in Switzerland: select the EC responsible for the Canton where the research is conducted.

Studies with several research sites in Switzerland: select the EC responsible for the Project at the Project Coordinator's location. This EC is the lead EC for the project.

If only one site is submitted with the initial submission of a multicentric study, an explanation is required in the cover letter (to be uploaded on screen 6). The remaining site(s) will need to be submitted with (an) amendment(s).

Commission cantonale d'Éthique de la Recherche sur l'être humain Vaud (CER-VD) ↓

How many research sites in Switzerland are involved in the project? \*

A site qualifies as a "research site" if it has at least a local investigator who signs the protocol and is responsible for its faithful execution.

one site in Switzerland  $\checkmark$ 

pagal

Si votre projet est multicentrique, sélectionnez la commission d'éthique principale responsable selon le cas (dans cet exemple, la CER-VD) et choisissiez "plusieurs sites en Suisse / several sites in Switzerland" :

Doc ID : SPO-320-WI-002

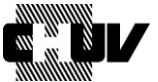

**Direction générale Bureau du Promoteur de Recherche**

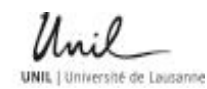

Version : 2.0 Effective date : 11/06/2021 Status : Application

Page: 12/53

**Ethics Committee** \*

Overview of all ECs and the Canton(s) they are responsible for.

Studies with only one research site in Switzerland: select the EC responsible for the Canton where the research is conducted.

Studies with several research sites in Switzerland: select the EC responsible for the Project at the Project Coordinator's location. This EC is the lead EC for the project.

If only one site is submitted with the initial submission of a multicentric study, an explanation is required in the cover letter (to be uploaded on screen  $6$ ). The remaining site(s) will need to be submitted with (an) amendment(s).

Commission cantonale d'Éthique de la Recherche sur l'être humain Vaud (CER-VD) ↓

How many research sites in Switzerland are involved in the project? \* A site qualifies as a "research site" if it has at least a local investigator who signs the protocol and is responsible for its faithful execution.

several sites in Switzerland v

Ensuite, sélectionnez toutes les autres commissions d'éthique compétentes pour les sites supplémentaires en Suisse qui participent au projet. Les commissions d'éthique sélectionnées ici déclencheront les pages respectives décrites à l'étape **75.**

Region(s) of responsibility for additional research sites \*

Select all ECs that are competent for additional research sites involved in your project. If the lead EC is also competent for additional sites, please select it again. (Overview of all ECs / regions)

#### This field is required.

- $\Box$  Kantonale Ethikkommission Bern
- □ Ethikkommission Nordwest- und Zentralschweiz EKNZ
- □ Commission Cantonale d'éthique de la recherche Genève (CCER)
- Ethikkommission Ostschweiz (EKOS)
- □ Comitato etico cantonale Ticino
- □ Commission cantonale d'Éthique de la Recherche sur l'être humain Vaud (CER-VD)
- □ Kantonale Ethikkommission Zürich

#### **11.** Sélectionnez à partir du menu déroulant qui a initié le projet:

Who initiated the project? \*

Indicate here who had the original idea for the research project (do not indicate here who is financing, conducting or leading the project)

 $|$  investigator  $\vee$ 

- "Industrie / Industry" doit être sélectionné pour tous les projets initiés par l'industrie privée.
- "Investigateur / Investigator" doit être sélectionné pour tous les projets initiés par l'investigateur. Si votre projet est un projet initié par un investigateur-promoteur (Investigator Initiated Trial, IIT), sélectionnez celui-ci.

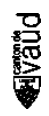

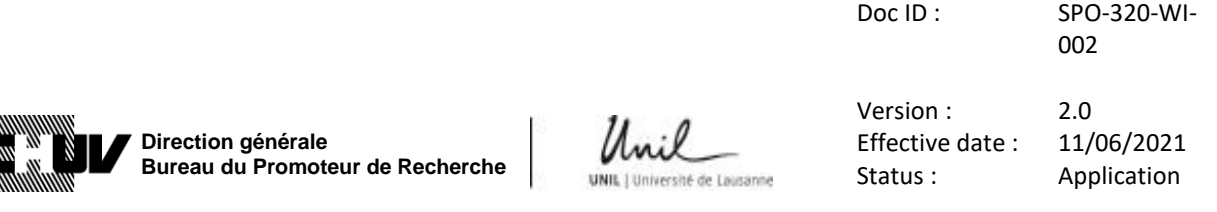

 "Autre / Other" doit être sélectionné pour tous les autres cas, par exemple un projet initié par un groupe universitaire, une fondation, etc.

Page: 13 / 53

**12.** Indiquez si le but principal du projet est d'obtenir un diplôme, par exemple un doctorat, un master, etc.

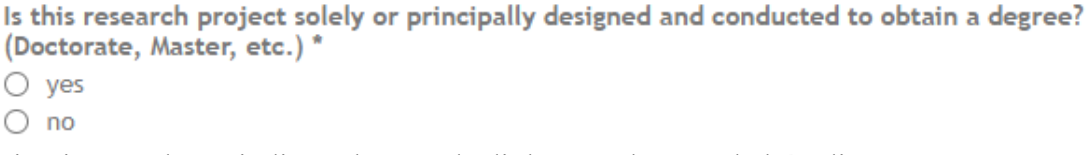

Si oui, vous devez indiquer le type de diplôme et le nom de l'étudiant.

Please specify below. You may add the student's contact information under other contact information on Screen 5 (Addresses).

#### This field is required.

- $\Box$  Doctorate (e.g. Medical Doctor, PhD etc.)
- $\Box$  Master (e.g. Master of Medicine, other Masters)
- $\Box$  Other (e.g. Bachelor, Diploma etc.)

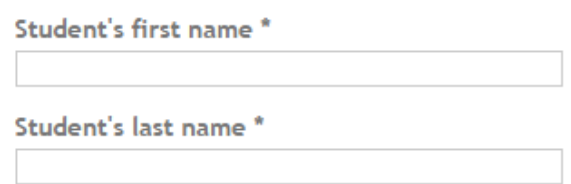

Comme mentionné dans les instructions, les détails de contact de l'étudiant peuvent être ajoutés dans la section "adresses" (étape **70.)**

**13.** Fournissez toute information pertinentes relative au financement de votre projet. Précisez ensuite chaque source de financement dans les étapes suivantes.

Comments about the financing of your project

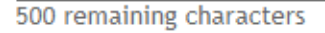

**14.** Sélectionnez le nombre de sources de financement en fonction du nombre que vous avez mentionné ci-dessus.

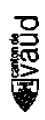

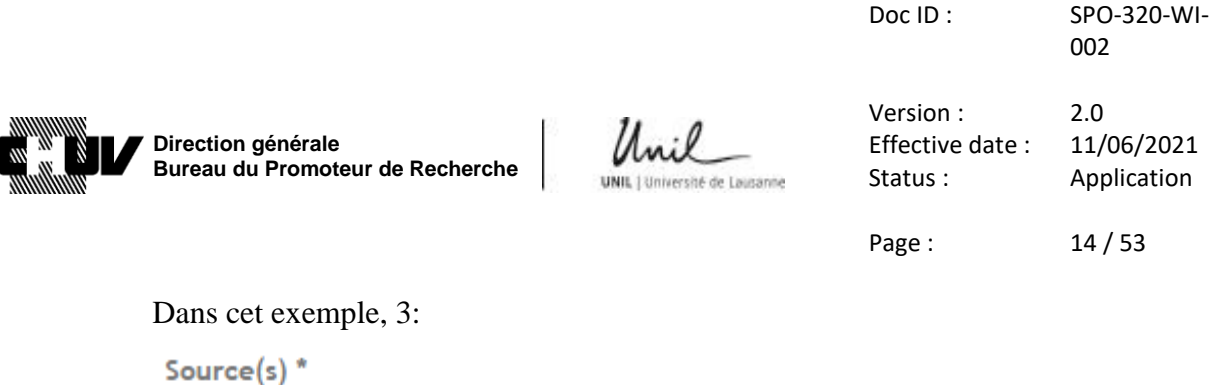

 $\bigcirc$  No funding  $\bigcap$  1  $\bigcirc$  2  $\bullet$  3  $\bigcap$  4

**PORAR** 

**15.** Pour chaque source de financement, vous devez spécifier le type de source, le montant financé par la source de financement et le pourcentage de la contribution de cette source de financement au chiffre global de financement.

Si le CHUV est une source de financement, sélectionnez "publique, universités/hôpitaux / public, universities/hospitals" et ensuite saisir « CHUV ».

N'utilisez pas d'autres variantes telles que "hôpital universitaire de Lausanne / Lausanne university hospital" etc.

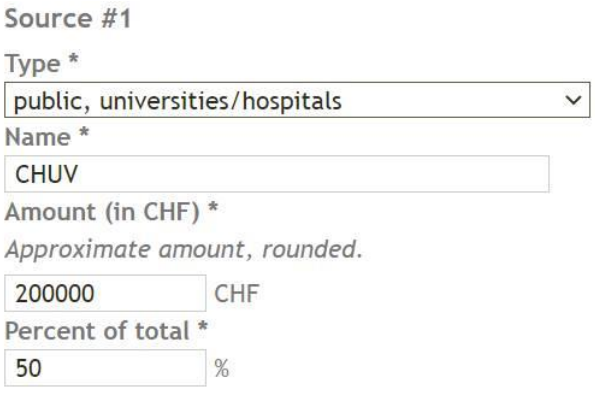

Remplissez les détails pour les autres sources de financement, le cas échéant, en vous assurant que la somme de tous les pourcentages des différentes sources de financement totalise 100% (le portail ne calcule pas les pourcentages pour vous).

**16.** Indiquez s'il existe des conflits d'intérêts pour votre projet. S'il s'avère que des conflits existent, fournissez les détails dans le champ commentaire, en utilisant le format suivant : 1) "conflit"; 2) "conflit"; 3) etc. en fonction du nombre de conflits d'intérêts à déclarer.

Ne saisissez aucun autre commentaire, en marquant par exemple de se référer à un document séparé, etc.

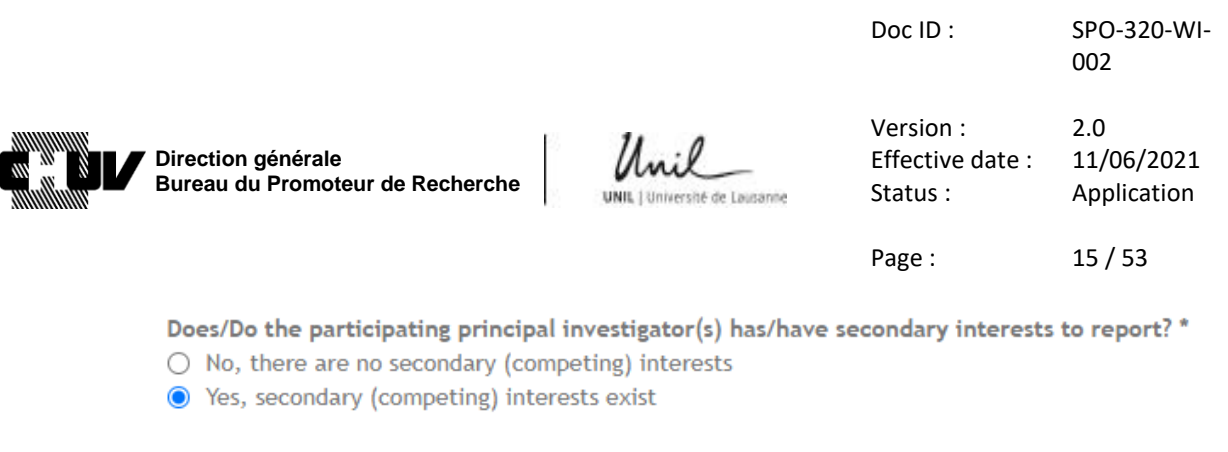

Comments about the secondary (competing) interests \* If needed, you can upload a document describing the (potential) secondary interests on screen 6,

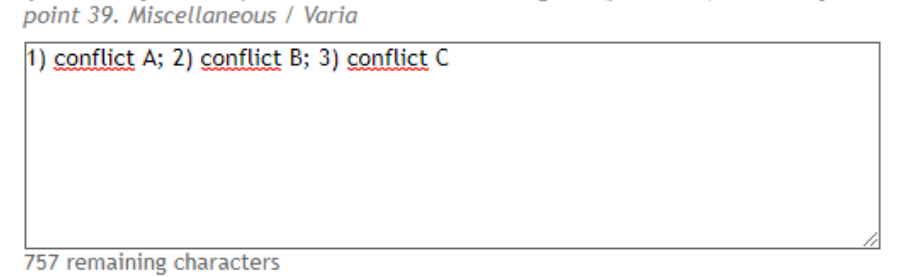

**17.** Indiquez si le projet a également lieu dans d'autres pays que la Suisse. Si oui, indiquez les pays dans le champ commentaire en utilisant le format suivant : 1) "pays"; 2) "pays"; 3) etc.

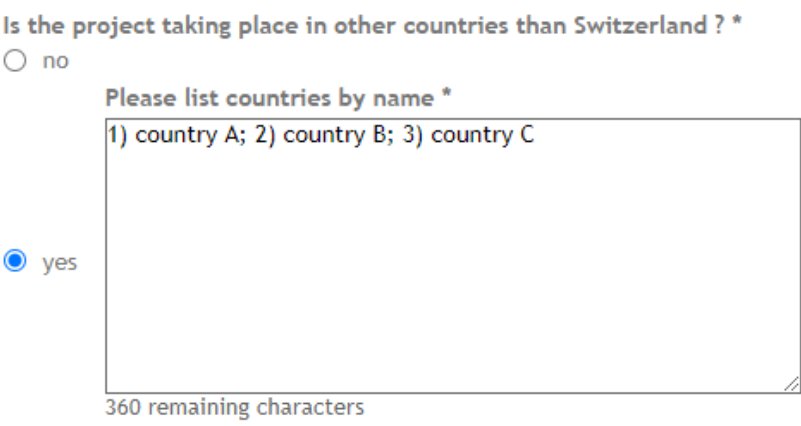

**18.** Cliquez sur le bouton "écran suivant / next screen" pour accéder à la page suivante :

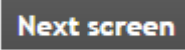

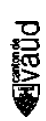

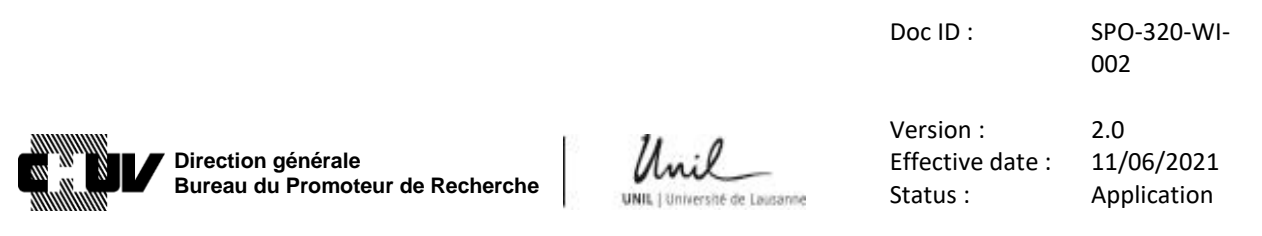

Page: 16 / 53

#### **19. DETAILS DU PROJET / PROJECT DETAILS 2/14**

- Si vous avez sélectionné "Essai clinique / Clinical trial" à l'étape **7.**, suivez les étapes **20.** à **30.,** puis passez à l'étape **40.**
- Si vous avez sélectionné "Recherche sur des personnes en lien avec des mesures de prélèvement de matériel biologique ou de collecte de données personnelles liées à la santé à l'exception des essais Cliniques / Research involving persons, but not a clinical trial" à l'étape **7.**, suivez les étapes **31.** à **36.**, puis passez à l'étape **40.**
- Si vous avez sélectionné "Réutilisation pour la recherche avec du matériel biologique et des données personnelles liées à la santé / Further use of healthrelated personal data and/or biological material", "Recherche sur des embryons et des foetus issus d'interruption de grossesse et d'avortements spontanés, y compris des enfants mort-nés / Research involving embryos and fetuses from induced abortions and stillbirths" ou "Recherche sur des personnes décédées / Research involving deceased persons" à l'étape **7.**, suivez les étapes **37.** à **39.**, puis passez à l'étape **41.**
- **20.** Dans la section "Détails du projet / Project details", indiquez le type de votre essai clinique et la catégorie de risque (A/B/C). Veuillez noter que selon le type d'essai clinique que vous sélectionnez, le choix des catégories de risque disponibles peuvent changer en fonction de ce qui est spécifié dans les articles correspondant de l'OClin (par exemple, les essais cliniques de médicaments peuvent être classifiés A, B ou C, alors que les essais de dispositifs médicaux sont classifiés A ou C).

Exemple pour un essai clinique de médicaments ("drugs"), catégorie C :

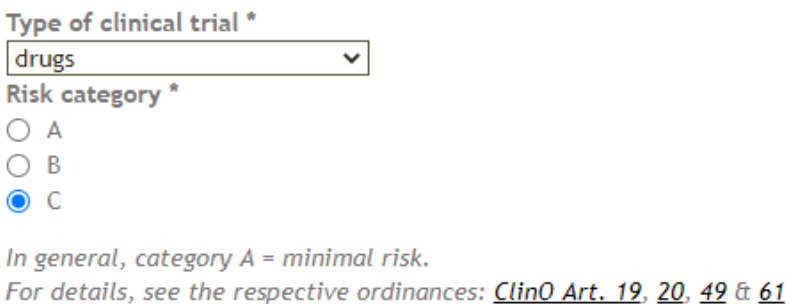

Selon le type d'essai clinique que vous choisissez, différentes questions apparaitront, comme la phase de l'essai clinique, ou si l'essai clinique est "first in human".

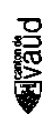

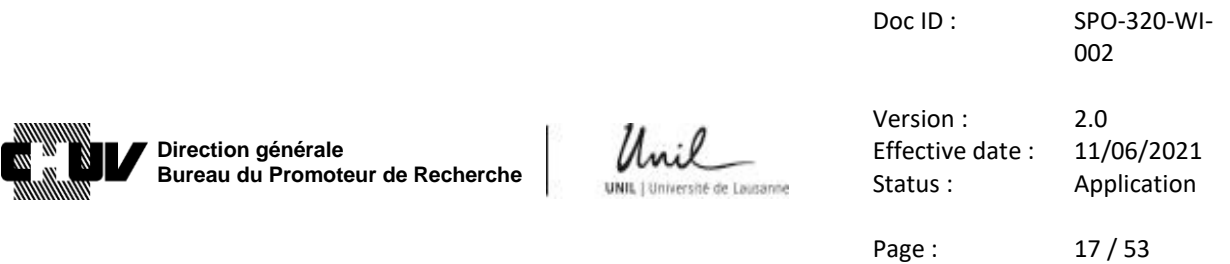

Exemple pour un essai clinique de phase I/II, "first-in-human":

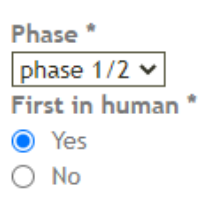

**NOTE**: le menu "type of clinical trial" permet aussi de sélectionner un essai clinique avec dispositifs médicaux. Cette option doit être utilisée uniquement en cas d'amendements à des essais cliniques avec dispositifs médicaux déjà en cours, ou pour annoncer leur fin. Tous les **nouveaux** essais cliniques avec dispositifs médicaux doivent par contre être soumis en utilisant le formulaire de soumission BASEC dédié. Veuillez vous référer aux lignes guide séparées : SPO-320-WI-004.

Si vous devez soumettre un amendement ou annoncer la fin d'un essai avec dispositifs médicaux en cours, vous devez catégoriser à nouveau votre essai sur la base de la dernière réglementation sur les dispositifs médicaux (OClin-Dim) :

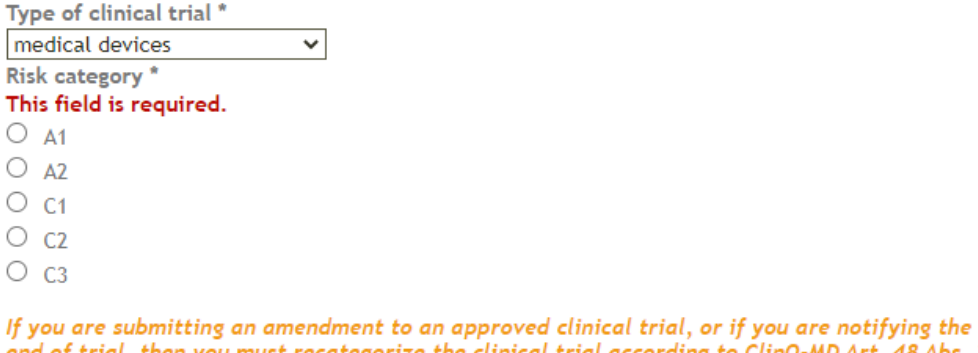

**Pugal** 

end of trial, then you must recategorize the clinical trial according to ClinO-MD Art. 48 Abs. 3 (KlinV-Mep, OClin-Dim, OSRUM-Dmed).

If you are submitting a new clinical trial of medical device that falls under ClinO-MD (KlinV-Mep, OClin-Dim, OSRUM-Dmed), then you must use the dedicated form "Research Project application form for medical devices". Submissions of new clinical trials of medical devices with the wrong submission form will be rejected.

Ensuite, des questions supplémentaires apparaîtront. Choisissez la réponse appropriée en fonction de ce qui s'applique à votre essai. Voici un exemple pour un essai de dispositif médical, catégorie C1, "first-in-human", où le dispositif existe déjà sur le marché mais est étudié dans l'essai pour une utilisation non approuvée :

Doc ID : SPO-320-WI-

002

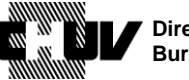

**Direction générale Bureau du Promoteur de Recherche**

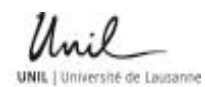

Version : 2.0 Effective date : 11/06/2021 Status : Application

Page : 18 / 53

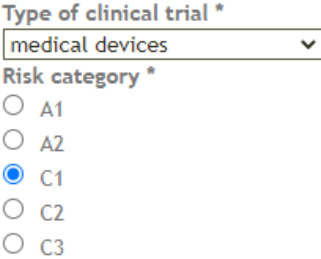

If you are submitting an amendment to an approved clinical trial, or if you are notifying the end of trial, then you must recategorize the clinical trial according to ClinO-MD Art. 48 Abs. 3 (KlinV-Mep, OClin-Dim, OSRUM-Dmed).

If you are submitting a new clinical trial of medical device that falls under ClinO-MD (KlinV-Mep, OClin-Dim, OSRUM-Dmed), then you must use the dedicated form "Research Project application form for medical devices". Submissions of new clinical trials of medical devices with the wrong submission form will be rejected.

First in human \*

 $\bullet$  Yes  $O$  No

**Medical devices** 

Does your project only involve standard use of existing medical devices with conformity marking?

 $\circ$  yes  $\bullet$  no

New use of device / new device \*

• new use of existing device

- $\bigcirc$  new medical device
- **21.** Sélectionnez le domaine principal de recherche de votre essai parmi les options proposées :

Primary area of research \* If several areas apply, indicate primary area.

- $\bullet$  treatment
- O PK / PD / safety
- $\bigcirc$  prevention
- $\bigcirc$  diagnosis
- $\bigcirc$  palliation
- $\bigcirc$  rehabilitation
- $\bigcirc$  other

phand

**22.** Dans le champ "interventions", vous devez fournir une description en texte libre des interventions prévues dans votre essai, en suivant les recommandations fournies sous le champ :

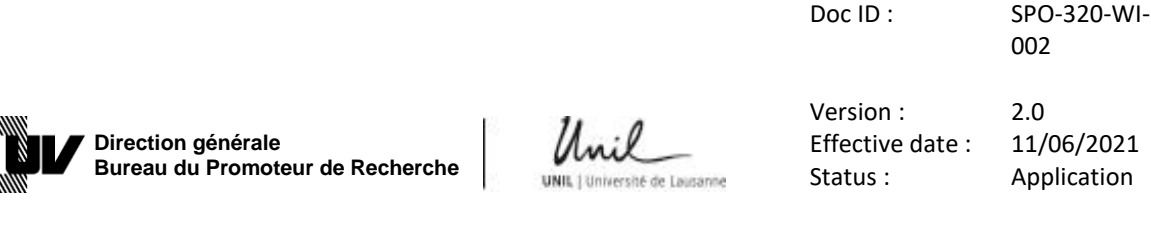

Page: 19 / 53

#### Interventions<sup>\*</sup>

For each arm of the trial record a brief intervention name plus an intervention description.

700 remaining characters

**Pürs** 

#### v (click here for more information about the field 'Interventions')

Clearly describe what you plan to do. For instance: "We aim to evaluate the effect of xxx in the management of pancreatic cancer. XXX or placebo will be added to conventional gemcitabinebased chemotherapy."

The description must be sufficiently detailed for it to be possible to distinguish between the arms of a study (e.g. comparison of different dosages of drug). Use generic names if possible.

For controlled trials, the identity of the control arm should be clear. The control intervention(s) is/are the interventions against which the study intervention is evaluated (e.g. placebo, no treatment, active control). If an active control is used, be sure to detail what it is. For each intervention, describe details as applicable (dose, duration, mode of administration).

See also the description of this field in the WHO Trial Registration Data Set (point 13).

**23.** Fournissez les informations sur le plan expérimental de votre essai (allocation, type de contrôle utilisé et la répartition des bras si applicable) . Veillez à suivre les instructions fournies, au cas où votre essai contiendrait plus d'une catégorie méthodologique en même temps :

Voici un exemple d'essai non randomisé, à un seul bras, sans contrôle :

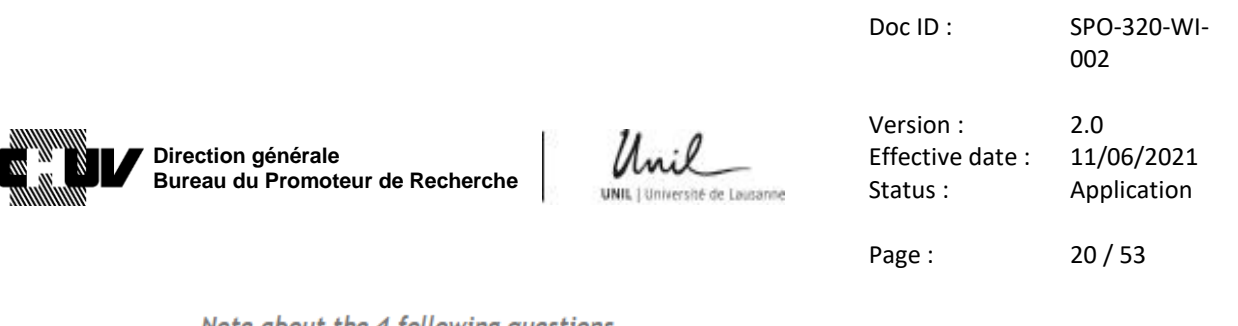

#### Note about the 4 following questions

Some trials may include more than one methodological category. For instance: if a period with double-blind randomized assignments is followed by a period with open treatment for all. In such cases, always choose the more stringent methods (i.e. randomized controlled trial, double blind, and parallel group).

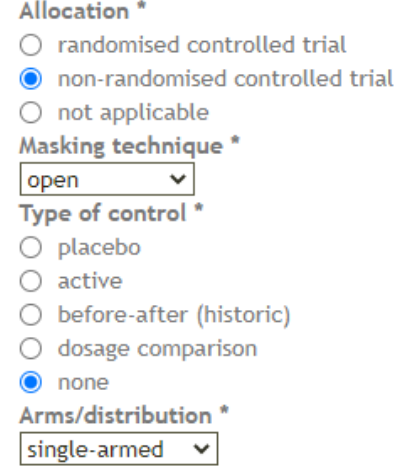

**24.** Indiquez si votre essai remplit les caractéristiques d'un modèle d'essai complexe, conformément aux recommandations fournies à partir du lien suivant : ("*[paper of](https://swissethics.ch/assets/basec/Basec_assets/2019_02_ctfg_recommendation_paper_on_complex_clinical_trials.pdf)  [the Clinical Trials Facilitation and Coordination Group](https://swissethics.ch/assets/basec/Basec_assets/2019_02_ctfg_recommendation_paper_on_complex_clinical_trials.pdf) (CTFG)*"):

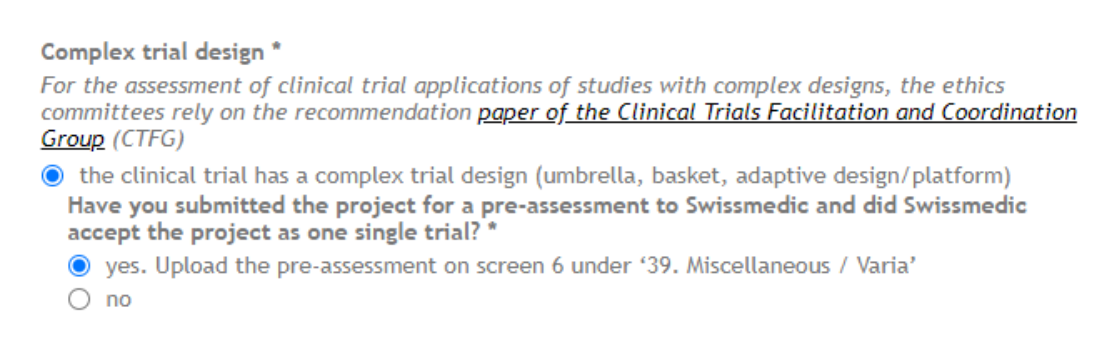

Follow the instructions on the Swissmedic webpage for the submission of the project for a pre-assessment (EN, DE, FR, IT)

 $\bigcirc$  the clinical trial does not have a complex trial design

**POBAE** 

**25.** Indiquez les critères principaux et secondaires (primary and secondary outcomes, ou endpoints) selon le cas, dans les champs correspondants, en utilisant ce format : 1) "critère"; 2) "critère" etc.

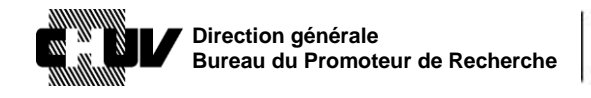

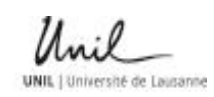

# Version : 2.0 Effective date : 11/06/2021 Status : Application

Doc ID : SPO-320-WI-

002

Page: 21/53

Veuillez noter que les critères (outcomes, ou endpoints) doivent répondre aux objectifs tels qu'indiqués dans votre protocole d'essai clinique.

Outcomes / endpoints

Outcomes are events, variables, or experiences that are measured because it is believed that they may be influenced by the intervention.

#### Primary outcome / endpoint \*

The Primary Outcome should be the outcome used in sample size calculations, or the main outcome(s) used to determine the effect of the intervention. Most trials have only one Primary Outcome.

1) Outcome A; 2) Outcome B

Secondary outcomes /endpoints \* (List a maximum of 4)

174 remaining characters

1) Outcome C; 2) Outcome D; 3) Outcome E; 4) Outcome F

346 remaining characters

**26.** Indiquez le nombre total de participants/patients ciblés pour l'enrôlement en Suisse dans votre essai :

Target sample size in Switzerland \*  $10$ 

para

The target sample size is the number of individuals to be enrolled in the study.

**27.** Enumérez les principaux critères d'inclusion et d'exclusion de votre essai, en utilisant la même formulation utilisée dans votre protocole d'essai, en respectant le format suivant : 1) "critère"; 2) "critère"; 3) "critère" etc.

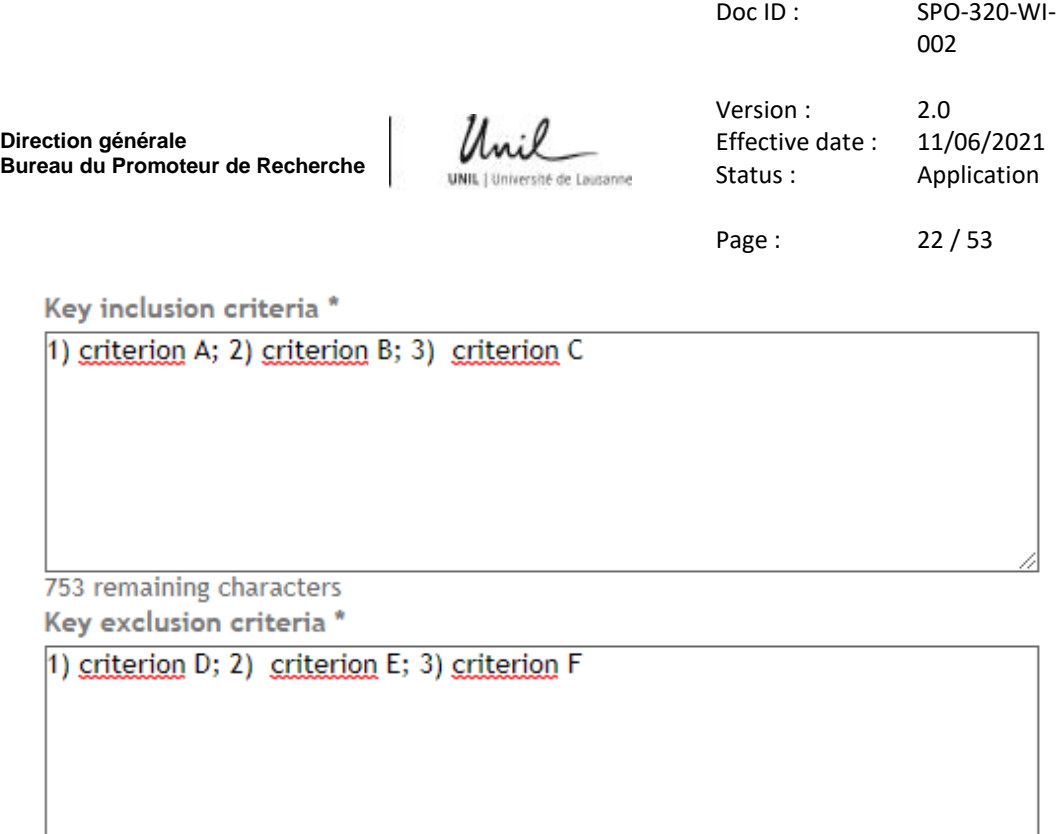

753 remaining characters

**28.** Indiquez si votre essai implique des personnes vulnérables comme indiqué dans les catégories ci-dessous :

Vulnerable persons \*

 $\Box$  none

□ embryos / foetuses intrauteri

 $\Box$  children (0-13, until one day before 14th birthday)

adolescents (14-17, until one day before 18th birthday)

- □ emergencies (transient incapacity to consent, HRA art 30-31, ClinO art 15-17, HRO art 11)
- $\Box$  pregnant women
- $\Box$  prisoners

**BVäüd** 

- □ persons unable to consent (long-term incapacity to consent, HRA art 21-24)
- $\Box$  healthy volunteers
- **29.** Indiquez les dates estimées de début et de fin en accord avec les définitions suivantes:

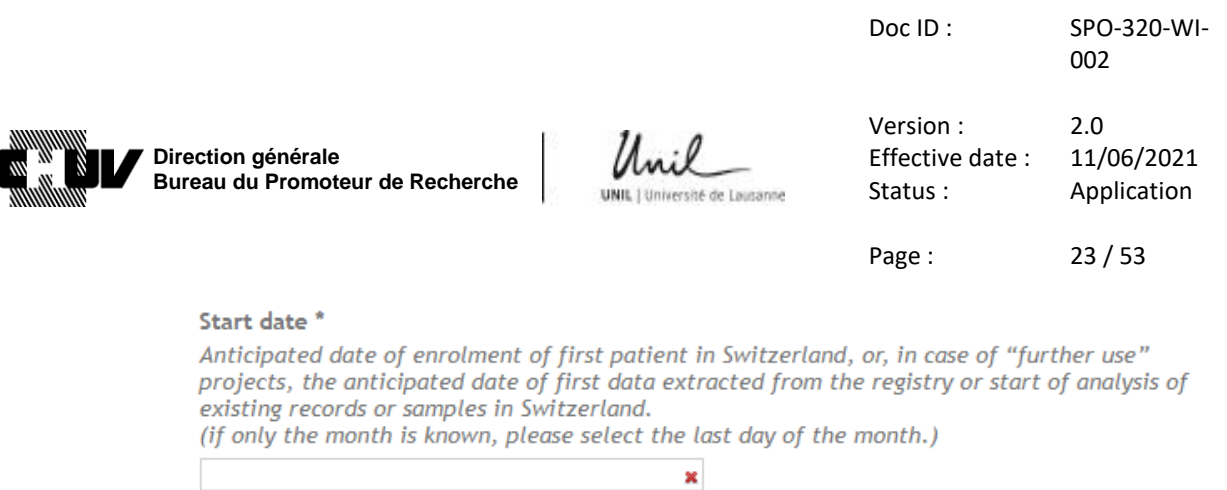

For a clinical trial, the anticipated date of last study visit of last patient in Switzerland. For a "further use" project the anticipated completion of the research project. For a "further use" project in the absence of informed consent, in accordance with Art. 34 HRA, the anticipated end of collection of data/samples in Switzerland, as defined in the research project protocol. (if only the month is known, please select the last day of the month.)

 $\pmb{\times}$ 

**30.** Passez à l'étape **40.**

**ENGTO** 

End date \*

**31.** Dans la section "Détails du projet / Project details", indiquez le type de votre essai et la catégorie de risque (A ou B).

Exemple pour une étude de cohorte, catégorie B :

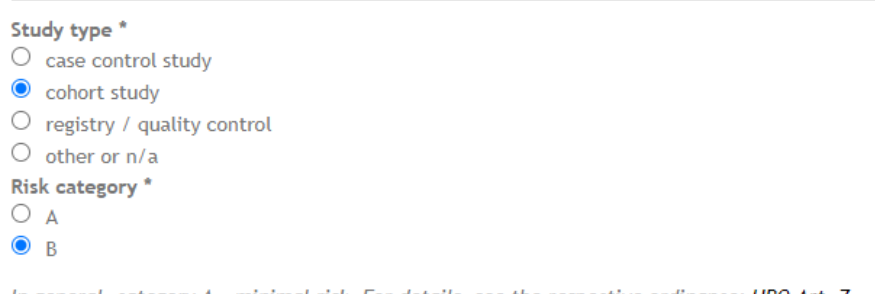

In general, category A = minimal risk. For details, see the respective ordinance: HRO Art. 7

**32.** Sélectionnez le domaine principal de recherche de votre projet parmi les options proposées :

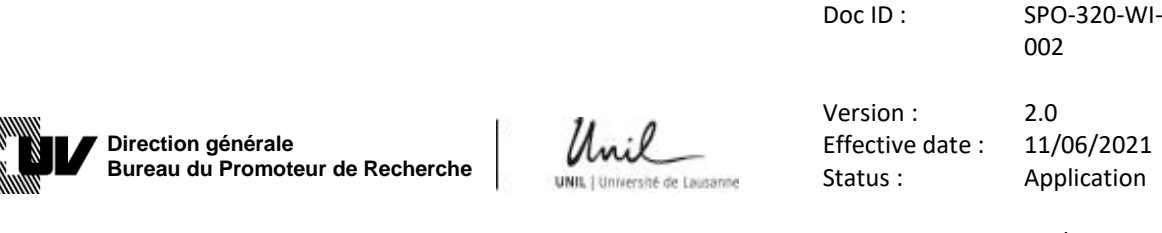

Page : 24 / 53

Primary area of research \*

If several areas apply, indicate primary area.

- $\bigcirc$  basic science
- $\bigcirc$  drugs
- $\bigcirc$  medical devices
- $\bigcirc$  surgery
- $\bigcirc$  psychology
- $\bigcirc$  physiology/anatomy
- $\bigcirc$  healthcare services research
- $\bigcirc$  dentistry
- $\bigcirc$  epidemiology
- $\bigcirc$  qualitative research
- $\bigcirc$  other

#### **33.** Indiquez le nombre total de participants/patients ciblés pour l'enrôlement en Suisse par votre projet :

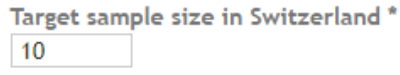

The target sample size is the number of individuals to be enrolled in the study.

### **34.** Indiquez si votre projet implique des personnes vulnérables comme indiqué dans les catégories ci-dessous :

- Vulnerable persons \*
- $\Box$  none
- □ embryos / foetuses intrauteri
- $\Box$  children (0-13, until one day before 14th birthday)
- $\Box$  adolescents (14-17, until one day before 18th birthday)
- □ emergencies (transient incapacity to consent, HRA art 30-31, ClinO art 15-17, HRO art 11)
- $\Box$  pregnant women
- $\Box$  prisoners

**PORAIE** 

- □ persons unable to consent (long-term incapacity to consent, HRA art 21-24)
- $\Box$  healthy volunteers
- **35.** Indiquez les dates de début et de fin the votre projet en accord avec les définitions suivantes :

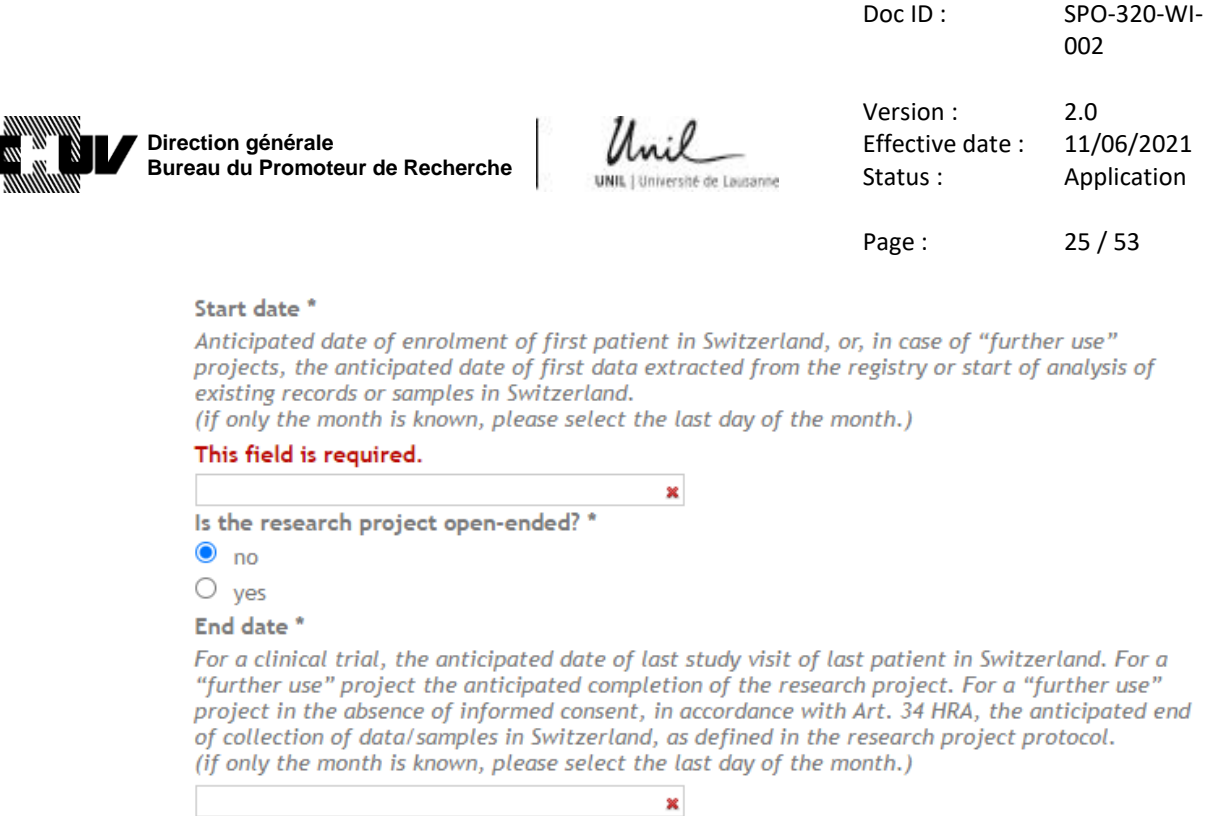

Veuillez noter que si vous avez répondu Oui /Yes à la question « est-ce que le projet de recherche est à durée indéterminée ? » **Is the research project open-ended?** Vous devez fournir une justification dans le champ commentaire correspondant :

Start date \* Anticipated date of enrolment of first patient in Switzerland, or, in case of "further use"<br>projects, the anticipated date of first data extracted from the registry or start of analysis of existing records or samples in Switzerland. (if only the month is known, please select the last day of the month.) This field is required.  $\pmb{\times}$ Is the research project open-ended? \*  $\circ$  no  $\bullet$  yes Justification for no End date Please add a short explanation why your project has no end date. 150 remaining characters

**36.** Passez à l'étape **40.**

**PORAIE** 

**37.** Indiquez le nombre total de participants/patients ciblés pour l'enrôlement en Suisse par votre projet :

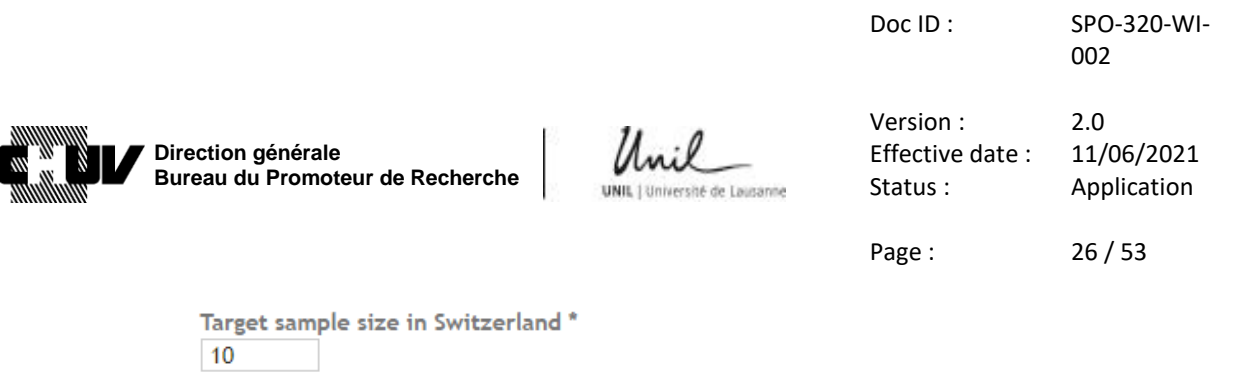

For studies involving biological material, bodies or body parts of deceased persons, or deceased embryos and foetuses, the target sample size is the estimated number of samples to be investigated. For studies involving data only, the target size is the estimated number of data sets investigated.

**38.** Indiquez les dates de début et de fin the votre projet en accord avec les définitions suivantes.

**A noter, la date de début ne doit jamais être antérieure à la date à laquelle vous avez reçu l'autorisation de la commission d'éthique compétente et des autres autorités concernées (Swissmedic, Office Fédérale de la Santé Publique etc.)**:

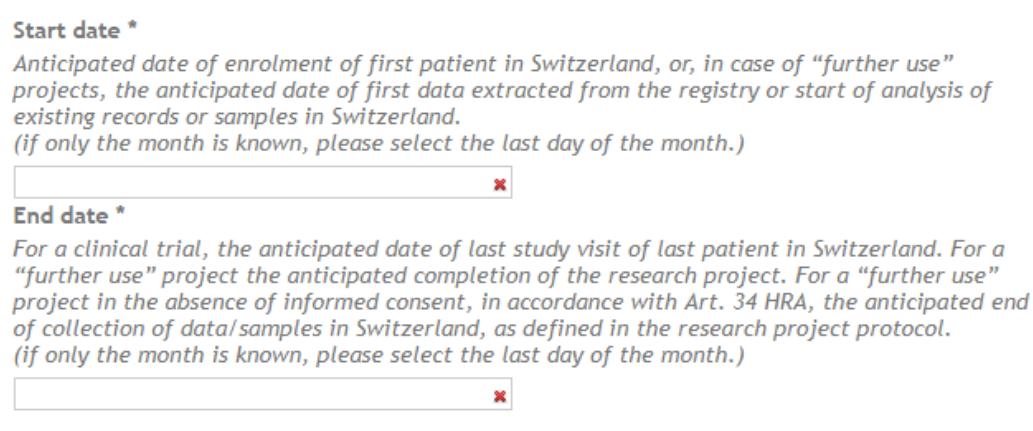

**39.** Passez à l'étape **41.**

**Preal** 

**40.** Précisez si votre projet implique l'utilisation de radiations ionisantes ou non, et répondez aux questions en conséquence. En fonction de vos réponses, des questions supplémentaires peuvent apparaître pour demander des précisions.

Voici un exemple avec toutes les questions possibles qui peuvent apparaitre pour les radiations ionisantes :

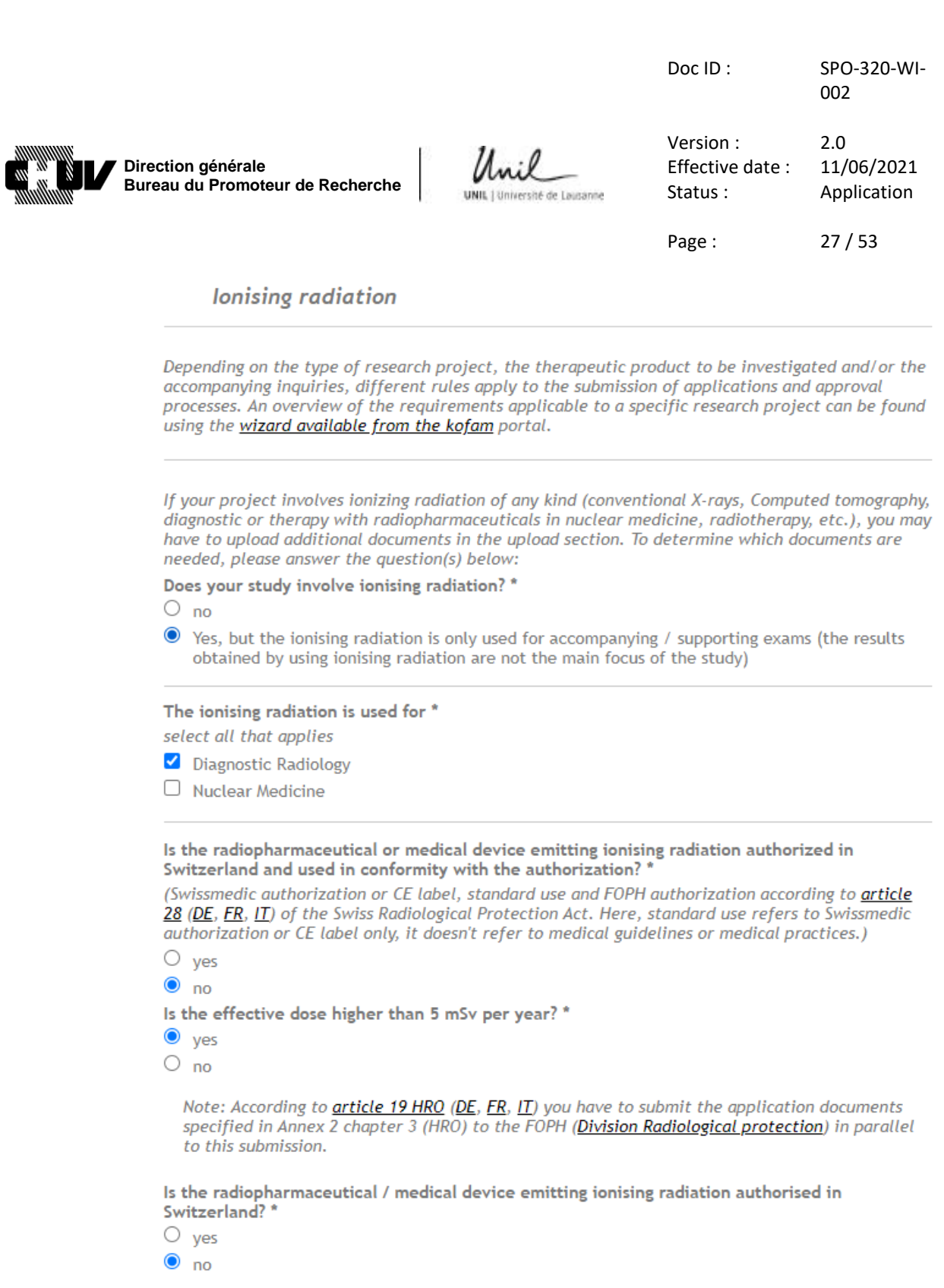

You will have to provide a **Pharmaceutical Quality Dossier** for non-IMP (Investigational<br>Medicinal Product) on screen 6 of this form. A template for the Pharmaceutical Quality Dossier<br>is available on the <u>swissmedic Webpag</u>

Ensuite passez à l'étape **41.**

**PDRAB** 

**41.** Cliquez sur le bouton "écran suivant / next screen" pour accéder à la page suivante :

Doc ID : SPO-320-WI-002

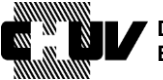

**Direction générale Bureau du Promoteur de Recherche**

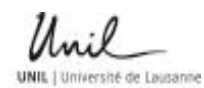

Version : 2.0 Effective date : 11/06/2021<br>Status : Application Application

Page : 28 / 53

Next screen

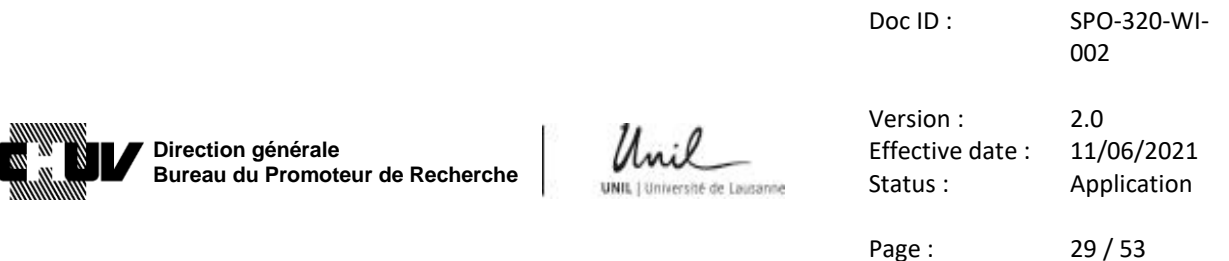

#### **42. REUTILISATION / FURTHER USE 3/14**

A moins que vous ayez sélectionné "Réutilisation pour la recherche avec du matériel biologique et des données personnelles liées à la santé / Further use of health-related personal data and/or biological material" à l'étape **7.**, cette page est normalement vide; vous pouvez passer à la page suivante en cliquant à nouveau sur le bouton "écran suivant / next screen":

#### **Next screen**

Ensuite passez à l'étape **49.** Si, au contraire, la page est n'est pas vide, passez à l'étape **43**.

**43.** Si vous avez sélectionné "Réutilisation pour la recherche avec du matériel biologique et des données personnelles liées à la santé / Further use of health-related personal data and/or biological material" à l'étape **7.**, vous devez fournir des informations en lien avec l'utilisation des données génétiques/du matériel biologique, le codage des données et le type de consentement qui sera utilisé pour la collecte des données/matériel biologique. **Plusieurs réponses sont possibles selon le type de consentement si votre projet inclut une combinaison de procédures de consentement (consentement général et/ou spécifique préalable ou un consentement prospectif) ou pas de consentement:**

Further use of health-related personal data and/or biological material / Further use part of the project

Your project involves \* þ.  $\checkmark$ Please select how your research data will be kept \* For information about anonymization and coded data, see art. 25-27 HRO.  $\overline{\mathbb{L} \mathbb{L}^{\mathbb{C}}}$  $\overline{\mathbf{v}}$ Consent for further uses of data/material \* If you have an informed consent from before the human research act (2014), check whether it is

conformable to the law (Articles 28-32 HRO, in DE, FR, IT). If not, the consent is not sufficient. If there is pre-existing consent for some samples/records, but not for others, Art 34 HRA may apply (DE, FR, IT). In this case select "prior consent/general consent exists" and "no consent -art. 34 HRA".

□ prior consent/general consent exists

consent to be sought

**DOSA** 

no consent - Art. 34 HRA

**44.** Si votre projet réutilise des données/du matériel biologique provenant d'un autre projet, vous devez le spécifier à cette étape:

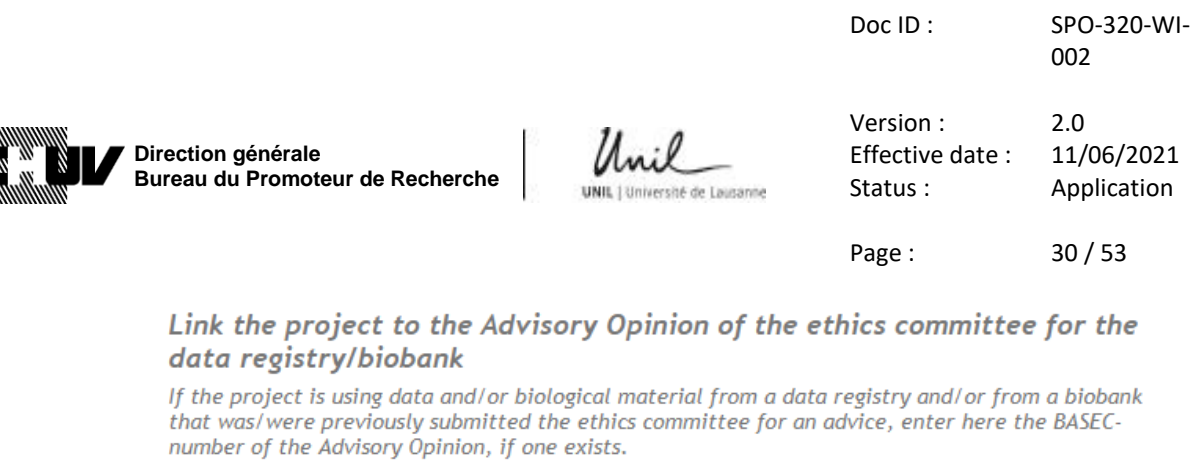

Note: The submission of a data registry/ biobank to the ethics committee (EC) for an advice is voluntary. More information can be found here

Unique or main source of data/biological material for the project

Si votre projet se réfère à plusieurs projets, vous pouvez indiquer dans cette section les numéros d'identification BASEC de ces projets supplémentaires:

Other sources of data/biological material for the project If the project is using data and/or biological material from several data registries/biobanks, you can link the project to up to 3 additional data registries / biobanks add an additional project

**45.** Ensuite, le cas échant, remplissez le champ ci-dessous en accord avec les instructions décrites. A noter que ce champ ne doit être utilisé que pour les anciens projets pour lesquels un numéro d'identification BASEC n'est pas disponible.

Reference to other BASEC-submission(s)

If your data registry / biobank was evaluated by the ethics committee through a "clarification of responsibility" or "support request" in BASEC, please enter the BASEC-request-ID / comment below.

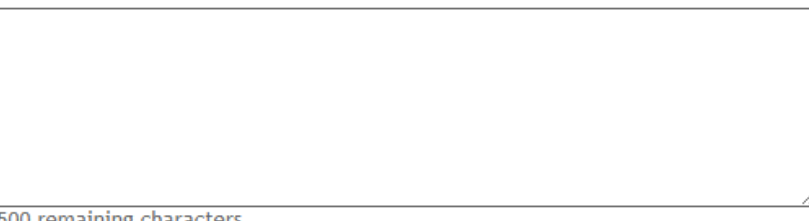

500 remaining characters

PugaF

**46.** Si vous avez sélectionné « pas de consentement - Art.34 LRH » no consent - Art. 34 HRA à l'étape **43.**, les champs supplémentaires suivants apparaitront. Dans ces sections, l'anglais n'est pas accepté: entrez les informations demandées dans l'une des trois langues nationales (DE, FR, IT). **Veuillez également vous référer aux directives de la CER-VD concernant l'article 34 de la LRH ("**[Formule-type](http://cer-vd.ch/fileadmin/user_upload/documents/Formule-type_34LRH_CER-VD_1..2_200821.pdf)  [article 34 LRH](http://cer-vd.ch/fileadmin/user_upload/documents/Formule-type_34LRH_CER-VD_1..2_200821.pdf)**") afin de répondre correctement à toutes les questions avant de soumettre votre demande :** 

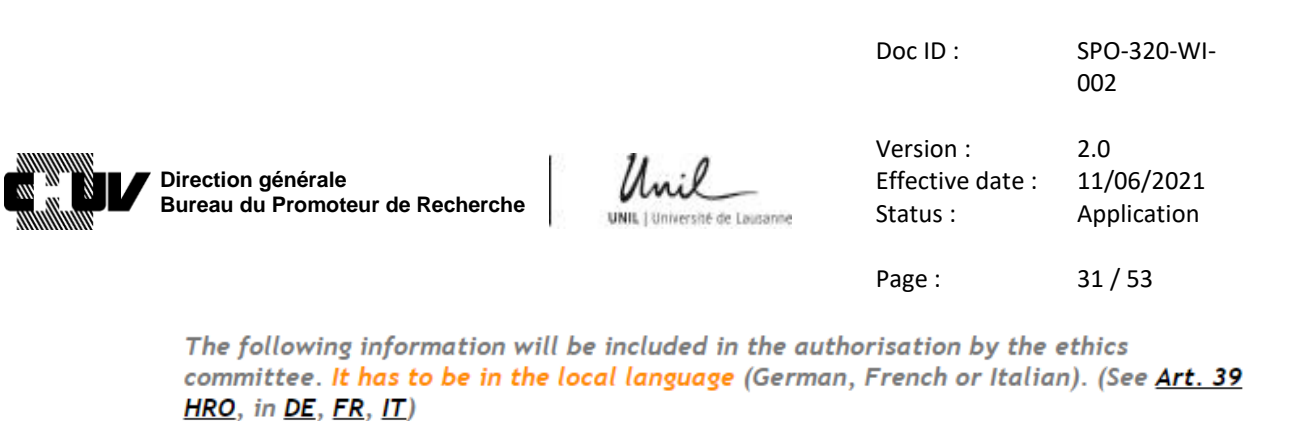

Short description of the purpose \*

A short description of the purpose for which further use may be made of the samples and/or health related data (Art. 39a HRO)

750 remaining characters

Example: "Screening biopsy material from confirmed lung cancer patients for biochemical and genetic markers with prognostic significance.'

Description of the samples, and/or health related data \* See Art. 39b HRO

750 remaining characters

Example: "Biopsy material and health related personal data (age, sex, smoker/non-smoker, biochemical and molecular diagnostic data) from patients of the University hospital X who have had a diagnosis of lung cancer from 1992 until 2004."

Description of the group of persons who are entitled to pass on samples and/or data \* See (Art. 39c HRO)

750 remaining characters

**Pürs** 

Example: "The attending physicians and personal involved in the institutes of pneumology and pathology of the University hospital X.'

**47.** Indiquez la personne de contact qui sera responsable de recevoir et de traiter les données / échantillons collectés ainsi que le responsable de la protection des données. Si la personne de contact est le "Responsable du projet / Project Leader" cliquez Oui / Yes; sinon cliquez Non / No et fournissez les coordonnées demandées:

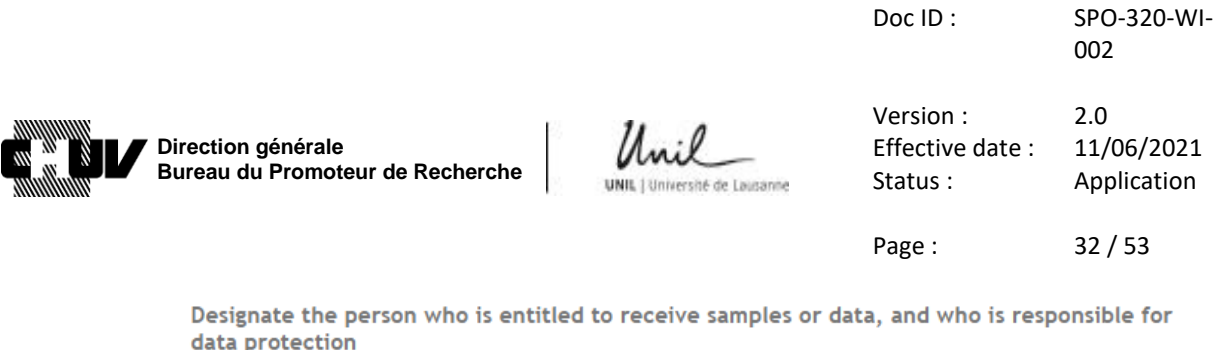

See Art 39d HRO. This person is responsible for the protection and safe handling of the data/samples.

Is the person who is entitled to receive samples or data / who is responsible for data protection the project leader? \*

(Note: In multicenter studies each local investigator is responsible for data protection at his/her site. Information on local investigators and sites can be entered on the upload screen(s) for local documents.)

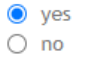

**48.** Cliquez sur le bouton "écran suivant / next screen" pour accéder à la page suivante:

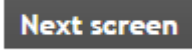

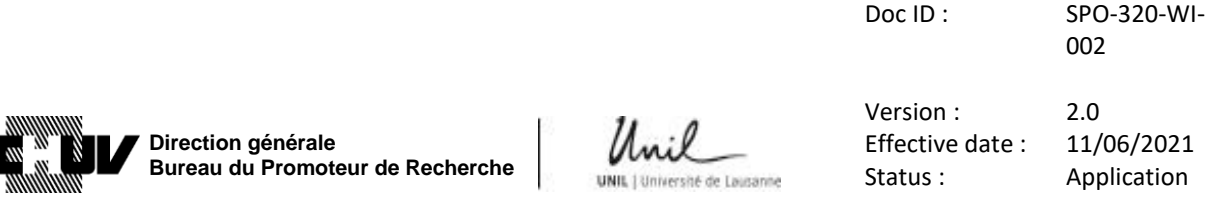

Page : 33 / 53

#### **49. SNCTP 4/14**

- Si vous avez sélectionné "Essai Clinique / Clinical trial" à l'étape **7.**, suivez les étapes **50.** à **57.**, ensuite passez à l'étape **58.**
- Pour tous les autres cas, cliquez sur le bouton "écran suivant / next screen" pour accéder à la page suivante :

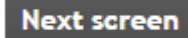

Ensuite passez à l'étape **58.**

**50.** Cette page vous permet de saisir l'information concernant votre essai qui sera publiée dans le portail "Swiss National Clinical Trials Portal, SNCTP ".

Comme mentionné dans les instructions, les informations que vous saisissez dans cette page ne doivent pas être en anglais mais dans une des trois langues nationales suisses (allemand, français, italien).

En outre, le langage utilisé dans cette page ne doit pas être trop technique ou trop spécialisé, mais doit être compréhensible par le grand public n'ayant pas de connaissances médicales ou scientifiques.

Sélectionnez la langue de préférence pour le SNCTP :

Language used for SNCTP \* |...  $\checkmark$ 

**POSAE** 

**51.** Dans les champs de texte suivants, fournissez les informations demandées dans un langage non spécialisé, comme mentionné ci-dessus : titre de l'essai, maladie/indication en lien avec votre essai clinique, synopsis, intervention, critères d'inclusion et d'exclusion.

Veuillez noter que les critères d'inclusion et d'exclusion doivent se limiter aux 3 critères principaux.

**52.** Indiquez le lieu où l'essai aura lieu. Une liste de villes est déjà fournie pour votre convenance, comme indiqué ci-dessous. Vous avez cependant la possibilité de mentionner des villes additionnelles en sélectionnant : "Andere / Autre / Altri:".

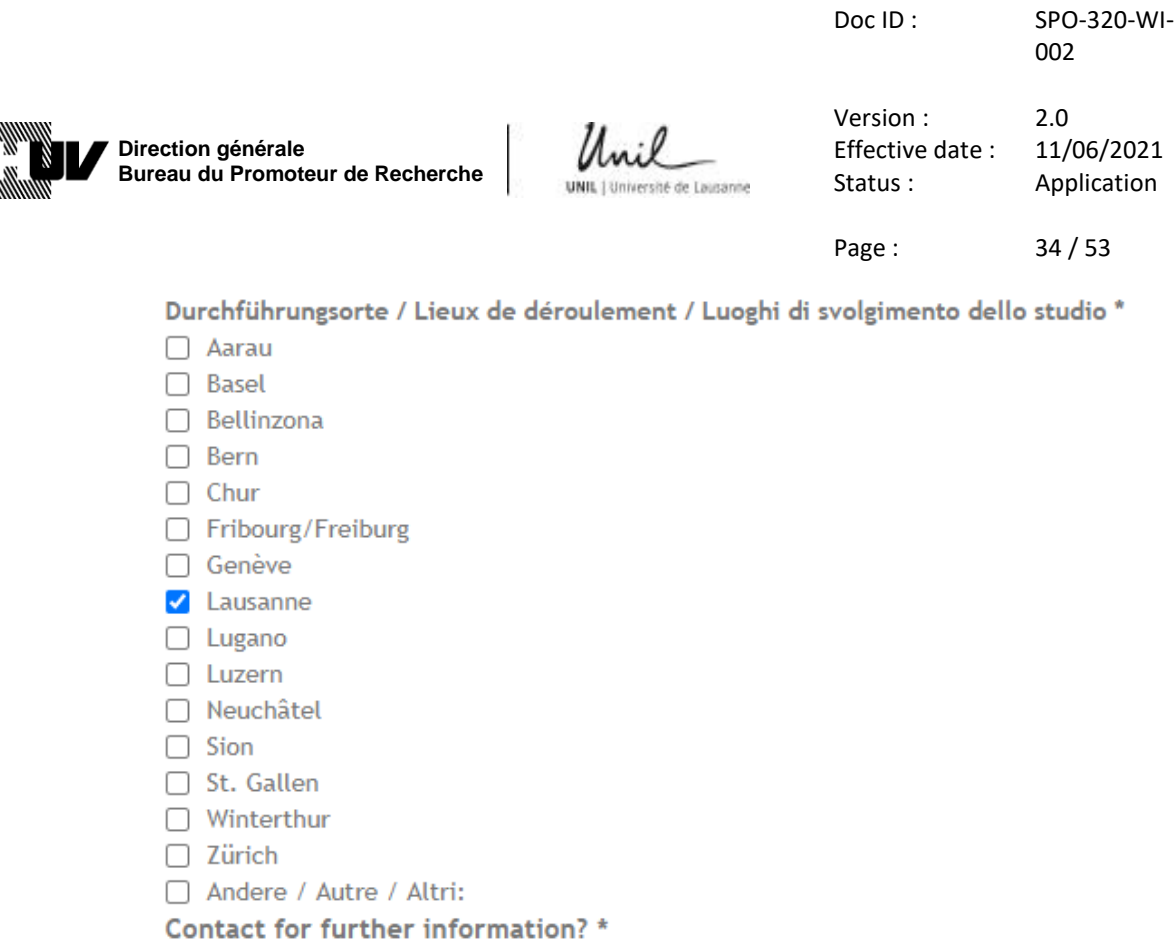

**53.** Indiquez les coordonnées de la personne de contact qui doit figurer sur le portail SNCTP pour votre projet. Il est recommandé d'indiquer un contact du promoteur (par exemple, le directeur médical). Dans le cas d'essais initiés par un investigateurpromoteur (Investigator-Initiated Trials), saisissez les coordonnées de l'investigateur principal qui agit en tant qu'investigateur-promoteur.

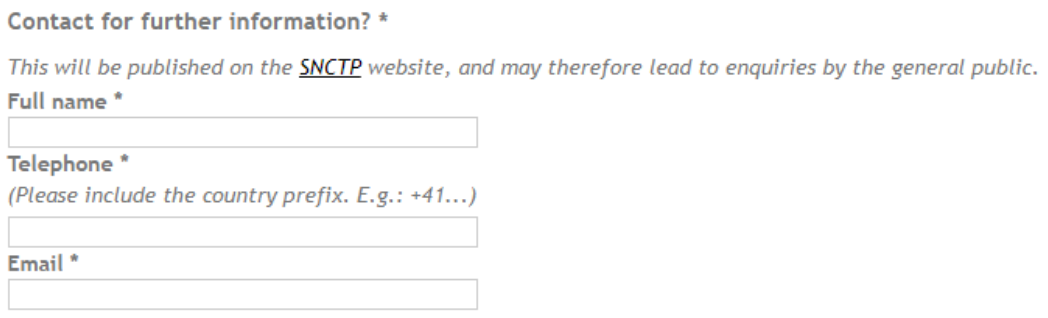

**NOTE:** utilisez uniquement un numéro de téléphone professionnel et une adresse électronique professionnelle.

**54.** En plus de l'enregistrement dans le portail SNCTP, votre essai doit être enregistré dans l'un des registres internationaux. Indiquez le registre dans lequel votre essai est ou sera enregistré, et indiquez le numéro d'identification de ce registre.

**PORAB** 

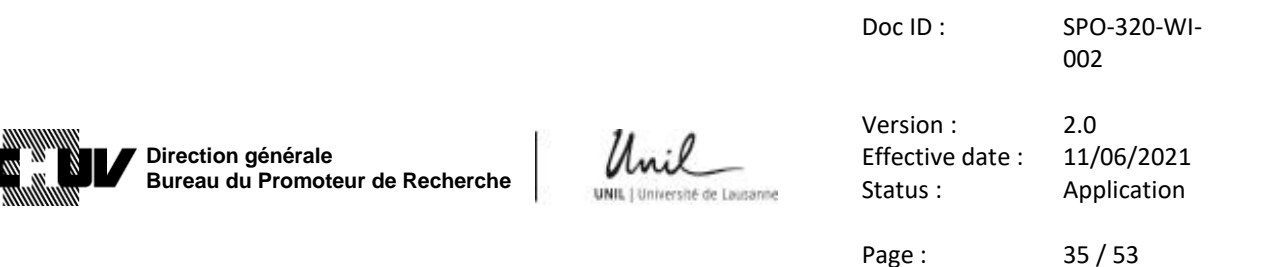

Voici un exemple où ClinicalTrials.gov a été choisi comme registre international, avec un numéro fictif :

**Primary Registry** 

Example: NCT02217865

NCT00000000

Note: At the time of your initial submission you may not yet have the information to fill in the next two fields. You can add the information later, after receiving the approval from the Ethics Committee (see this FAQ-entry on how to submit updates).

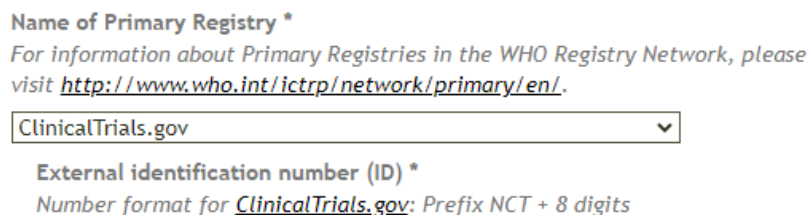

**55.** Indiquez la ou les maladies/indications étudiées dans votre essai, en choisissant parmi les options proposées. Les catégories que vous choisissez seront utilisées comme mots-clés de recherché dans SNCTP pour votre essai.

Doc ID : SPO-320-WI-002

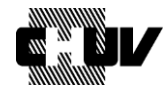

**Direction générale Bureau du Promoteur de Recherche**

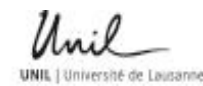

Version : 2.0 Effective date : 11/06/2021 Status : Application

Page: 36 / 53

#### **Disease under investigation**

Please select 1 or more keywords from the catalogue below. The keywords are used to narrow the search function for trials in the SNCTP.

#### Select keywords (click to expand) \*

- $\Box$  Arterial and venous diseases including deep venous thrombosis and lung embolism
- Basic research (Anatomy/Physiology)
- □ Brain diseases (non cancer)
- Cancer: Bladder
- Cancer: Breast
- Cancer: Colon and Rectal
- Cancer: Endometrial
- Cancer: Head and Neck
- Cancer: Lymphoma
- Cancer: Kidney
- Cancer: Leukemia
- Cancer: Lung
- Cancer: Melanoma
- Cancer: Non-Hodgkin Lymphoma
- Cancer: Pancreatic
- Cancer: Prostate
- Cancer: Thyroid
- Cancer: Other
- Coronary Heart disease
- Dementia and Alzheimer disease
- □ Digestive Systems diseases (non cancer)
- Ear, Nose, and Throat diseases (non cancer)
- □ Endocrinological diseases (non cancer)
- $\Box$  Eye diseases
- Genetic disorders
- Hematologic diseases (non cancer)
- $\Box$  Infections and Infestations
- $\Box$  Injury
- □ Mental and Behavioural diseases
- Musculoskeletal diseases (non cancer)
- □ Neonatal diseases
- □ Nervous System diseases
- □ Nutritional and Metabolic diseases
- Occupational diseases
- Periodontal diseases
- Pregnancy and Childbirth
- Respiratory diseases (non cancer)
- □ Skin and Connective Tissues diseases (non cancer)
- □ Surgery
- □ Urological and Genital diseases (non cancer)
- □ Other

**DÜBY** 

**56.** Précisez si la maladie/indication étudiée dans votre essai répond aux critères pour une maladie rare/orpheline :

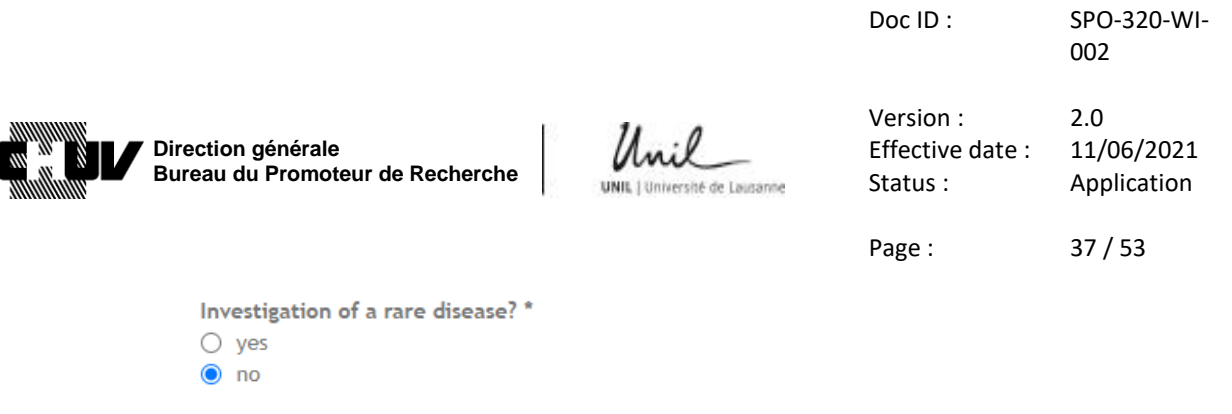

A rare disease or orphan disease is defined as a disease or condition that affects fewer than 5 in 10'000 people and is life-threatening or chronically debilitating.<br>To determine whether your project meets the criteria for an orphan disease, please visit **orpha.net**.

**57.** La dernière section de cette page vous demande votre autorisation pour transférer automatiquement ou non les informations de l'essai au SNCTP une fois que toutes les autorisations réglementaires applicables ont été obtenues :

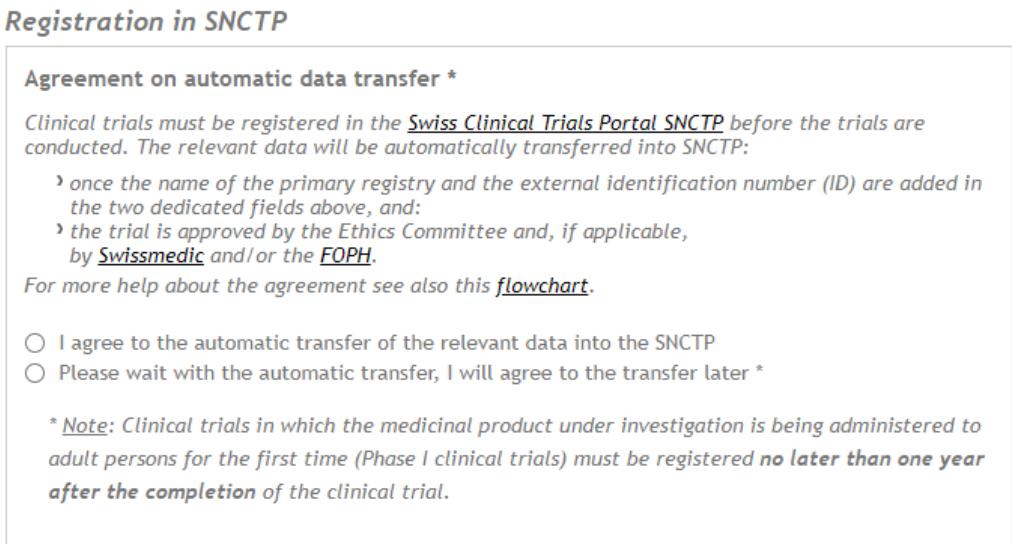

Faites votre choix, puis cliquez sur le bouton "écran suivant / next screen" pour accéder à la page suivante :

Next screen

Et passez à l'étape **58.**

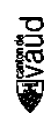

Doc ID : SPO-320-WI-002 Version : 2.0<br>Effective date : 11/06/2021  $\mu_{\mu\nu}$ **Direction générale** Effective date : **Bureau du Promoteur de Recherche** Status : Application

Page : 38 / 53

#### **58. ADRESSES / ADDRESSES 5/14**

PDRAI

Cette page vous permet de préciser les coordonnées de la personne responsable de la soumission du dossier ("applicant"), ainsi que toutes les autres parties concernées.

- Si vous avez sélectionné "Essai Clinique / Clinical trial" à l'étape **7.**, suivez les étapes **59.** à **63.,** puis passez à l'étape **68.**
- Pour tous les autres cas, suivez les étapes **64.** à **67.**, puis passez à l'étape **68.**
- **59.** Sélectionnez votre choix parmi les quatre options proposées, en prêtant attention aux instructions fournies.

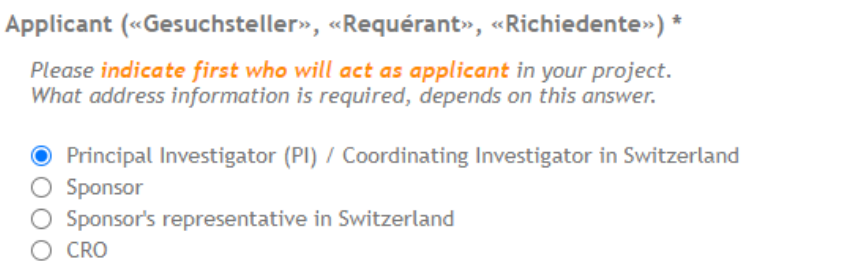

The applicant must be one of the four possibilities listed above (see art. 24 ClinO). (If Sponsor and Principal Investigator are the same person, choose Principal Investigator. If the CRO is also the sponsor's representative in Switzerland, choose CRO.)

For a definition of "Sponsor", see *ClinO art. 2, subs. c.*: "Sponsor" means a person or institution headquartered or represented in Switzerland that takes responsibility for organising a clinical trial, and in particular for the initiation, management and financing of the trial in Switzerland.

Pour les essais conduits au CHUV en tant qu'"Investigator-Initiated Trials", sélectionnez "Investigateur Principale / Principal Investigator".

**60.** Entrez toutes les coordonnées de la personne responsable de soumettre la demande ("Applicant"), comme demandé :

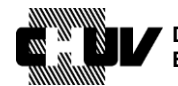

**PDBAE** 

**Direction générale Bureau du Promoteur de Recherche**

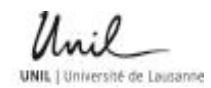

# Version : 2.0 Effective date : 11/06/2021 Status : Application

002

Doc ID : SPO-320-WI-

Page: 39 / 53

(Note: please don't translate address details into English, such as department name, institution name etc.)

#### ▼ Applicant's address \*

Please fill in the contact information for the party you have selected in the question above.

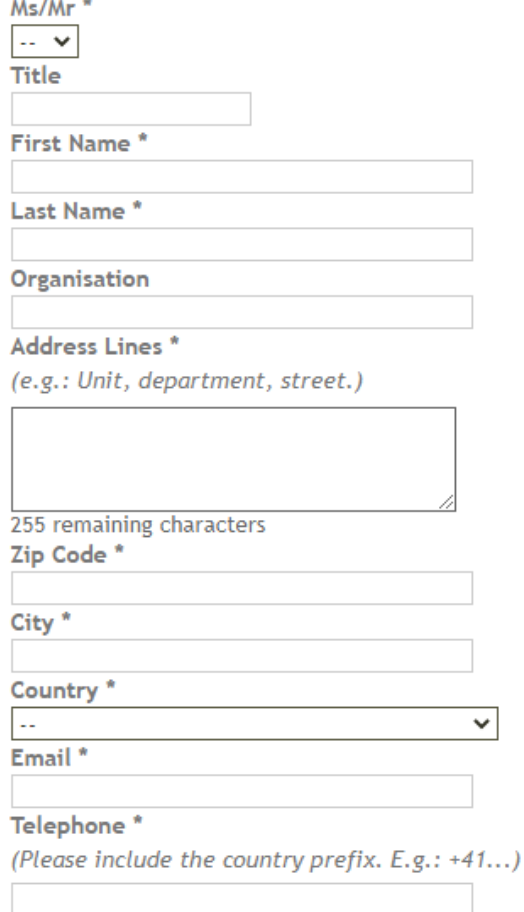

Si le CHUV doit être inscrit en tant qu'organisation, veuillez utiliser "CHUV".

N'utilisez pas d'autres variantes telles que " Lausanne university hospital" etc.

**NOTE:** utiliser uniquement un numéro de téléphone professionnel et une adresse électronique professionnelle.

**61.** Indiquez toutes les coordonnées du promoteur ("sponsor") de façon similaire. Dans le cas d'essais conduits au CHUV en tant que "Investigator-Initiated Trials", veuillez sélectionner à la place, « L'investigateur principal agit en tant que promoteur / The Principal Investigator (PI) acts as the Sponsor »

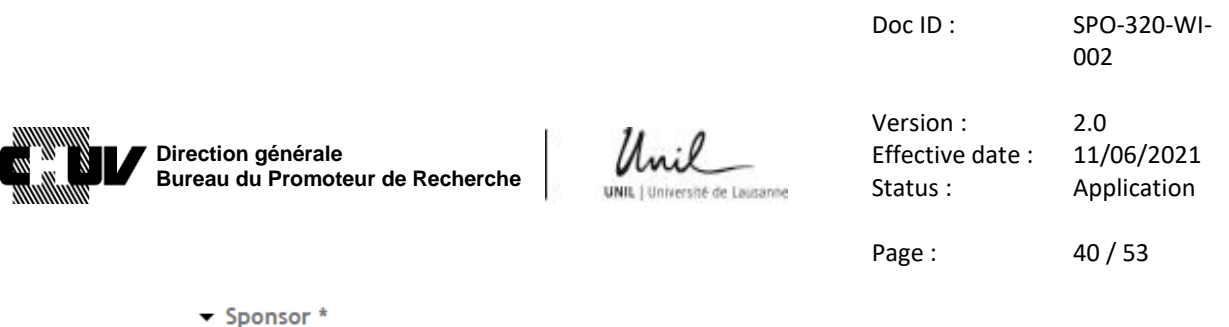

see ClinO art. 2, subs. c.: "Sponsor" means a person or institution headquartered or represented in Switzerland that takes responsibility for organising a clinical trial, and in particular for the initiation, management and financing of the trial in Switzerland.

◯ The Principal Investigator (PI) acts as the Sponsor

 $\bigcirc$  There is a separate Sponsor

**62.** Choisissez l'option qui correspond à votre essai en lien avec le "représentant du promoteur / sponsor's representative" en Suisse.

Dans le cas d'essais conduits au CHUV en tant que "Investigator-Initiated Trials, veuillez sélectionner « le promoteur ou l'organisation/personne agissant en tant que promoteur est basé en Suisse / The Sponsor or the organisation/person acting as Sponsor is headquartered in Switzerland»

Sponsor's representative in Switzerland \*

• The Sponsor or the organisation/person acting as Sponsor is headquartered in Switzerland  $\bigcirc$  The Sponsor has a representative in Switzerland for this project O The CRO acts as the sponsor's representative (In this case, the CRO has to be headquarted in Switzerland)

**63.** Passez à l'étape **68.**

PQQQ

**64.** Sélectionnez le cas de figure qui s'applique parmi les quatre choix proposés, et prêtez attention aux instructions qui y sont données.

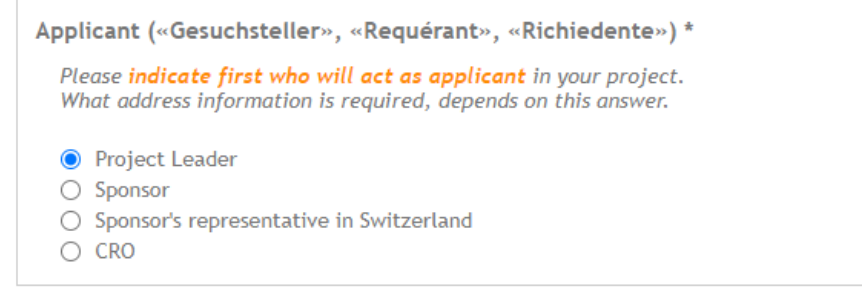

The applicant must be one of the four possibilities listed here (see art. 14 HRO). (If Sponsor and Project Leader are the same person, choose Project Leader, see art. 3 HRO. If the CRO is also the sponsor's representative in Switzerland, choose CRO.)

Pour les projets de recherche menés au CHUV et initiés par le "Responsable de projet / Project Leader", sélectionnez "Project Leader".

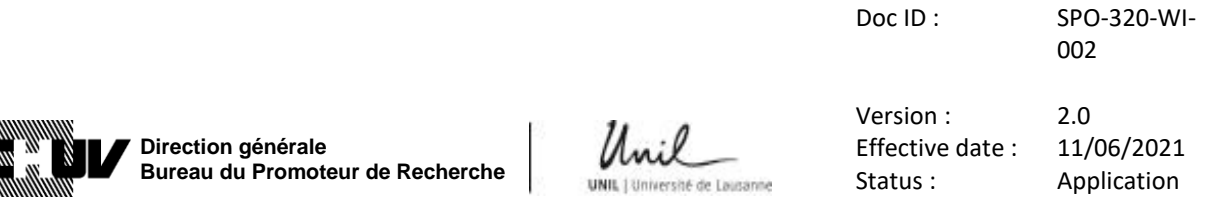

Page : 41 / 53

**65.** Saisissez toutes les coordonnées de la personne responsable de la soumission, comme demandé:

(Note: please don't translate address details into English, such as department name, institution name etc.)

 $\blacktriangleright$  Applicant's address \*

**PORAB** 

Please fill in the contact information for the party you have selected in the question above.

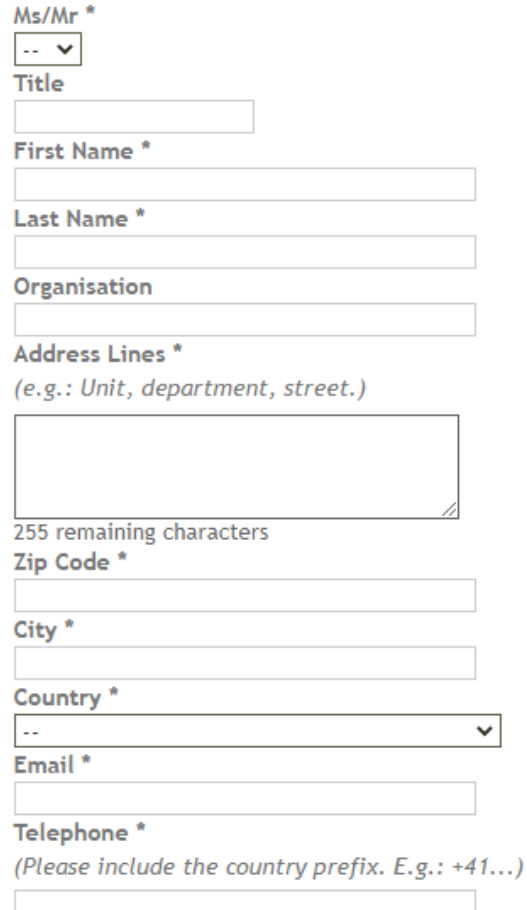

Si le CHUV doit être inscrit en tant qu'organisation, veuillez utiliser "CHUV" N'utilisez pas d'autres variantes telles que "Lausanne university hospital" etc.

**NOTE:** utiliser uniquement un numéro de téléphone professionnel et une adresse électronique professionnelle.

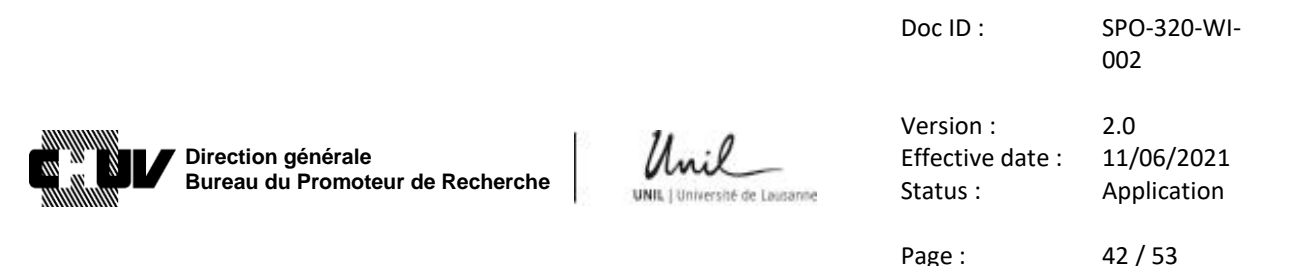

- **66.** Indiquez les coordonnées du promoteur (sponsor), si applicable, de façon similaire. Dans le cas des projets de recherche menés au CHUV et initiés par le "Responsable de projet / Project Leader", veuillez sélectionner « le Responsable de projet agit en tant que promoteur / The Project Leader acts as the Sponsor»
	- $\blacktriangledown$  Sponsor \*

Usually the project leader (art. 3 HRO) also acts as "Sponsor". If another person than the project leader assumes the Sponsor responsibilities, please enter the address below.

- The Project Leader acts as the Sponsor
- ◯ There is a separate Sponsor
- **67.** Choisissez l'option qui correspond à votre essai en lien en lien avec le "représentant du promoteur / sponsor's representative" en Suisse.

Dans le cas de projets de recherche menés au CHUV et initiés par le "Responsable de projet / Project Leader", veuillez sélectionner « le promoteur ou l'organisation/personne agissant en tant que promoteur est basé en Suisse / The Sponsor or the organisation/person acting as Sponsor is headquartered in Switzerland»

Sponsor's representative in Switzerland \*

● The Sponsor or the organisation/person acting as Sponsor is headquartered in Switzerland ○ The Sponsor has a representative in Switzerland for this project

The CRO acts as the sponsor's representative (In this case, the CRO has to be headquarted in Switzerland)

Puis passez à l'étape **68.**

- **68.** Indiquez toutes les coordonnées de la "CRO", si applicable, de façon similaire à ce qui a été précédemment décrit. Sinon sélectionner « Il n'y a pas de CRO dans ce projet / There is no CRO in this project»
	- CRO (Contract Research Organisation) \*
		- There is no CRO in this project
		- $\bigcirc$  There is a CRO for this project

**PDRAI** 

**69.** Sélectionnez l'adresse qui doit être utilisée par la commission d'éthique pour la facturation des frais d'évaluation du dossier.

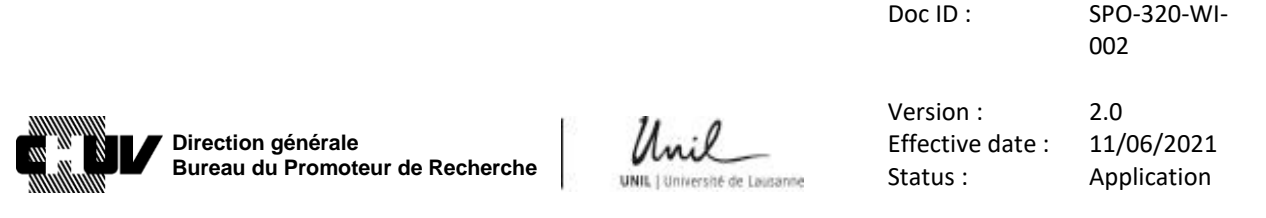

Page: 43 / 53

Spécifiez s'il s'agit de l'adresse de la personne responsable de la soumission ("Applicant"), ou d'une adresse différente selon le cas. Si nécessaire, des commentaires supplémentaires relatifs au processus de facturation peuvent être ajoutés dans le champ commentaire correspondant.

 $\blacktriangleright$  Billing address \*

Please note:

- > Fees apply to the evaluation of research projects submitted to ethics committees (art. 54 HRA). > Fees are billed according to this scale of fees. If the billing address must be located in Switzerland. I please take extra care to ensure that the billing information is correct (if it's the same as the Applicant's address, please verify that it's correct). For billing use the address of the \* Applicant ○ Other **Additional billing instructions** 255 remaining characters
- **70.** Au besoin, vous pouvez saisir jusqu'à trois contacts additionnels en spécifiant leur rôle dans votre projet.
	- Other contact information

Please use this section to add any other important contact information (e.g. study-nurse). Maximum of 3 additional contacts.

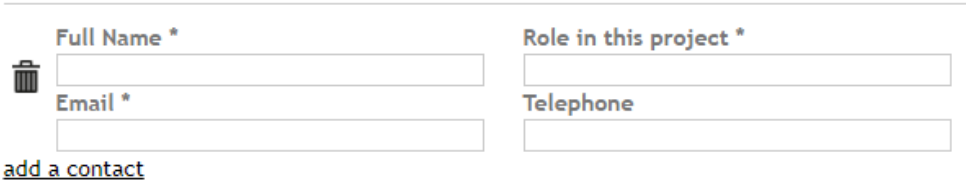

**NOTE:** utiliser uniquement un numéro de téléphone professionnel et une adresse électronique professionnelle.

Dans le cas de projets pour lesquels le CHUV est promoteur ou représentant du promoteur en Suisse, ajoutez le Bureau du Promoteur de Recherche comme premier contact additionnel, en utilisant le format suivant : "Nom complet / Full name": "**BPR**"

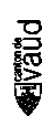

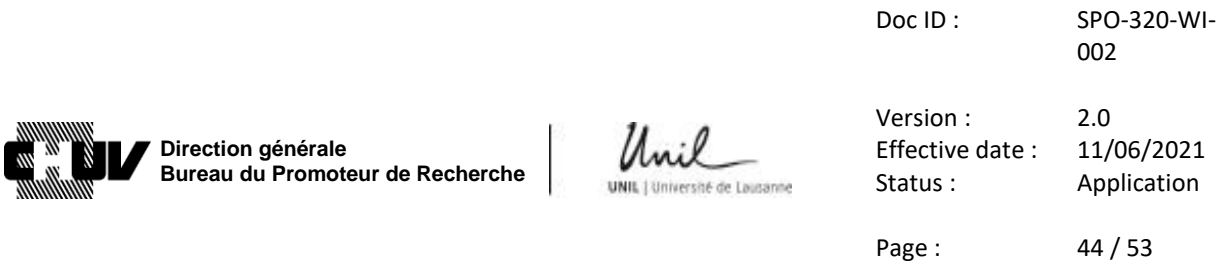

"Role dans ce projet / Role in this project": "**Sponsor**" Email: "**bpr@chuv.ch**"

**71.** Cliquez sur le bouton "écran suivant / next screen" button pour accéder à la page suivante :

Next screen

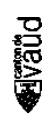

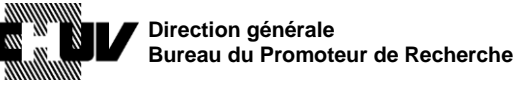

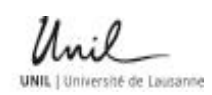

Doc ID : SPO-320-WI-

002

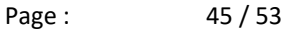

## **72. COMMISSION D'ETHIQUE PRINCIPALE : DOCUMENTS GÉNÉRAUX ET DU SITE PRINCIPAL / LEAD EC: GENERAL AND MAIN SITE'S DOCUMENT 6/14**

Cette page vous permet de charger tous les documents nécessaires à l'évaluation de votre projet par la commission d'éthique.

Veuillez-vous assurer de respecter les instructions qui y sont fournies pour le format de fichier ainsi que pour la dénomination, puis saisissez le nom de l'investigateur principal/Responsable de projet (Principal Investigator/Project Leader), l'institution et la ville :

Main research site in Switzerland

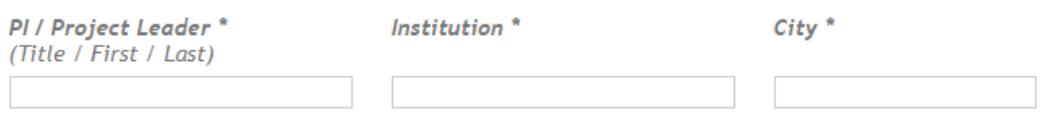

Si le CHUV doit être inscrit en tant qu'organisation, veuillez utiliser "CHUV". N'utilisez pas d'autres variantes telles que "Lausanne university hospital"etc.

**73.** Passez par tous les points suivants pour charger tous les documents nécessaires, comme indiqué et selon le cas.

Lorsque vous affichez chaque point en cliquant sur la flèche à gauche du numéro, des instructions spécifiques apparaissent selon les besoins, afin de vous guider sur le type de document à charger.

Voici un exemple pour le point **2. Synopsis of the study plan** :

• 2. Synopsis of the study plan \*

para

(In English or the language of the (Lead) Ethics Committee.) Template (.docx): DE, FR, EN, IT

A separate synopsis is no longer required for the submission of clinical trials (KlinV, OClin, OSRUm). A synopsis is generally already included in the protocol.

Can this information be found in another document you are uploading? \*  $\checkmark$ | ...

**74.** Cliquez sur le bouton "écran suivant / next screen" pour accéder à la page suivante : **Next screen** 

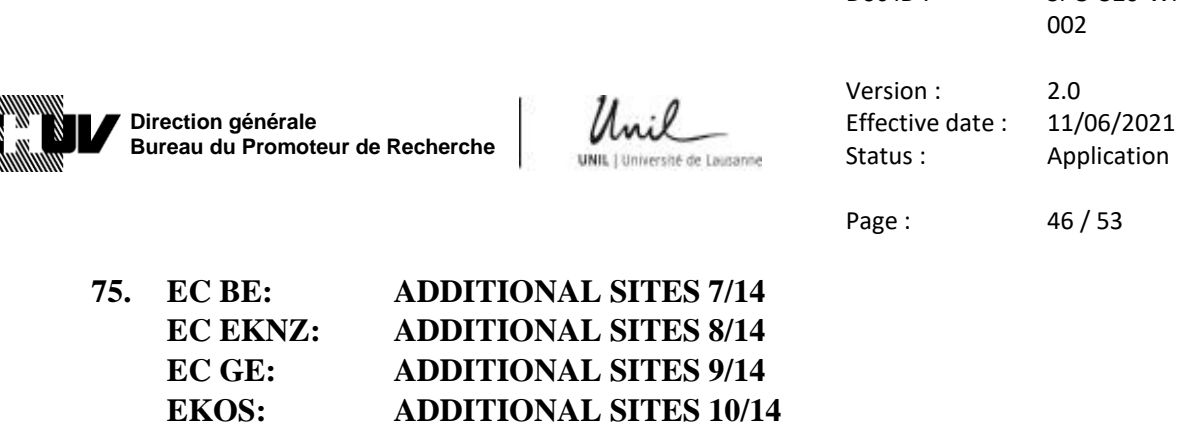

**EC TI: ADDITIONAL SITES 11/14 EC VD ADDITIONAL SITES 12/14 EC ZH: ADDITIONAL SITES 13/14**

Ces pages vous permettent de charger tous les documents nécessaires à l'évaluation de votre projet par les autres commissions d'éthique locales en Suisse.

 $Doc \, ID :$   $SPO-320-NIL$ 

Dans le cas d'un projet monocentrique, ces pages apparaissent vides, et vous pouvez les sauter et accéder à la dernière section (**RÉSUMÉ DE SOUMISSION / SUBMISSION SUMMARY 14/14**, étape **76.**) en cliquant sur les boutons "écran suivant / next screen" en bas de chacune de ces pages:

**Next screen** 

Dans le cas de projets multicentriques impliquant des sites supplémentaires en Suisse, la ou les page(s) des commissions d'éthique correspondant aux options que vous avez indiquées à l'étape **10.** deviennent actives et doivent être remplies.

Dans la page de chaque commission d'éthique locale, sélectionnez le nombre de sites relevant de sa responsabilité (1 dans cet exemple):

```
How many local sites do you want to add? *
Please indicate the number of sites, then fill in the details and upload the documents for each site.
\vert 1
              \checkmarkLocal Site 1
```
Veuillez noter que si vous avez plus de cinq sites à ajouter, le portail vous demandera de charger les documents correspondants sous forme d'un fichier ZIP :

More than 5 sites: please click on "add a site" below and upload one zip file with all required documents per additional site.

Maximum of 5 additional sites. If you have more than 10 sites, please contact the Lead Ethics committee you want to submit to.

add a site

**PORAR** 

Chargez ensuite tous les documents requis et saisissez toutes les informations requises, comme vous l'avez déjà fait pour les étapes **72.** et **73.**

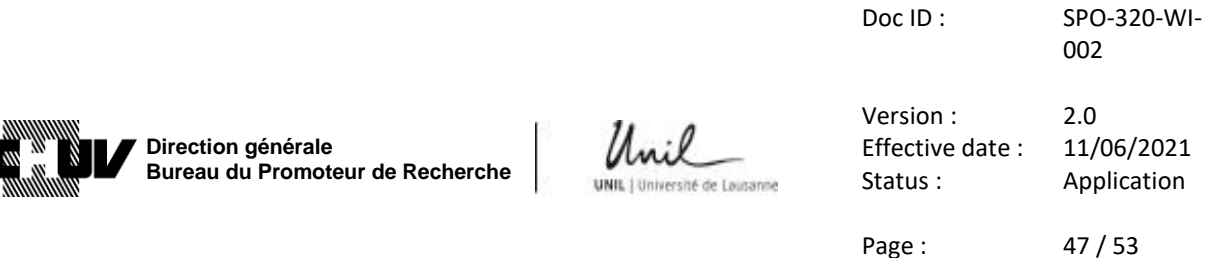

Finalement, précisez si l'adresse de facturation du ou des sites locaux est différente ou non de l'adresse de facturation fournie pour le site principal; si elle est différente, indiquez la nouvelle adresse de facturation dans le champ commentaire correspondant (à noter : pour les projets de master, n'indiquez pas l'adresse de l'étudiant) :

Billing address local sites \* (The main study site's billing address is entered on the screen 'Addresses'.)  $\bigcirc$  The billing address for local sites on this screen is the same as for the main study site ● There is a separate billing address for local sites on this screen **Billing address \*** 

255 remaining characters

Cliquez ensuite sur le bouton "écran suivant / next screen" pour accéder à la page suivante :

#### Next screen

En fonction du nombre de commissions d'éthique locales identifiées à l'étape **10**, vous devez peut-être répéter l'étape **75.** pour chaque commission d'éthique. Une fois que vous aurez terminé, vous accéderez à la page décrite à l'étape **76.**

 $\sqrt{2}$ 

```
Page: 48 / 53
```
## **76. RÉSUMÉ DE SOUMISSION / SUBMISSION SUMMARY 14/14**

Cette page vous fournit un résumé de toutes les informations que vous avez fournies dans les sections précédentes, afin que vous puissiez les revoir une dernière fois avant que le Bureau du Promoteur de Recherche ne révise votre dossier et qu'il soit ensuite soumis à la commission d'éthique.

**77.** Avant la section du résumé, vous devez toutefois fournir quelques informations supplémentaires comme suit :

Submission details and comments

I am submitting: \*  $\Box$  first submission of this project

**Follow-ups to EC decisions** □ Follow-up to charges/conditions

#### Amendments

**PDRAI** 

(For an overview of what makes an amendment "substantial" or not, please see this document.)

 $\Box$  Substantial amendment: addition of new site(s)

- □ Substantial amendment: other
- $\Box$  Non-substantial amendment (silently acknowledged by EC)

Dans cette section vous devez indiquer si :

- vous soumettez votre dossier pour la première fois
- vous soumettez à nouveau des documents mis à jour à la suite d'une demande de charges/conditions formulée par la commission d'éthique après une évaluation antérieure du dossier
- vous soumettez un amendement à un dossier déjà existant
- **78.** Les lignes suivantes vous permettent d'indiquer des notifications et des soumissions supplémentaires.

Veuillez noter que dans le cas d'une première soumission, cette section ne vous concerne pas puisque vous avez déjà chargé tous les documents nécessaires à l'étape **73.**, mais seulement en cas de mises à jour ultérieurs aux documents/informations énumérés ci-dessous :

Doc ID : SPO-320-WI-

002

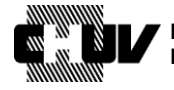

**Direction générale Bureau du Promoteur de Recherche**

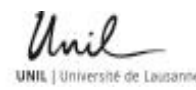

Version : 2.0 Effective date : 11/06/2021 Status : Application

Page: 49 / 53

**Notifications / submissions** 

With acknowledgement / approval of EC

□ Informed consent form

□ Flyer/advertisement

□ changes to SNCTP information

 $\Box$  other

#### Silently acknowledged by EC

□ Investigator's Brochure (IB)

□ Termination (regular or premature) / Final report

Les deux catégories ci-dessus vous permettent de savoir si vous devez vous attendre à un accusé de réception/approbation de la part de la commission d'éthique ou non, en fonction du document/de l'information que vous avez mis à jour.

**79.** Finalement, un champ commentaire vous permet de fournir des détails pour toute mise à jour que vous apportez à la soumission :

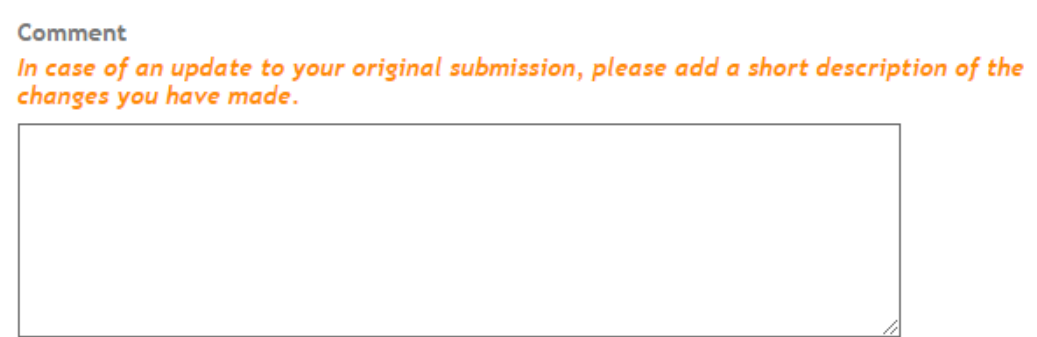

500 remaining characters

phand

**80.** Une fois que vous avez saisi et examiné toutes les informations, **NE CLIQUEZ PAS ENCORE SUR LE BOUTON "SOUMETTRE / SUBMIT"**; le dossier doit d'abord être revu par le Bureau du Promoteur du Recherche (BPR). Pour envoyer le dossier au BPR, cliquez sur "Gérez les invitations / Manage invitations" à gauche de l'écran :

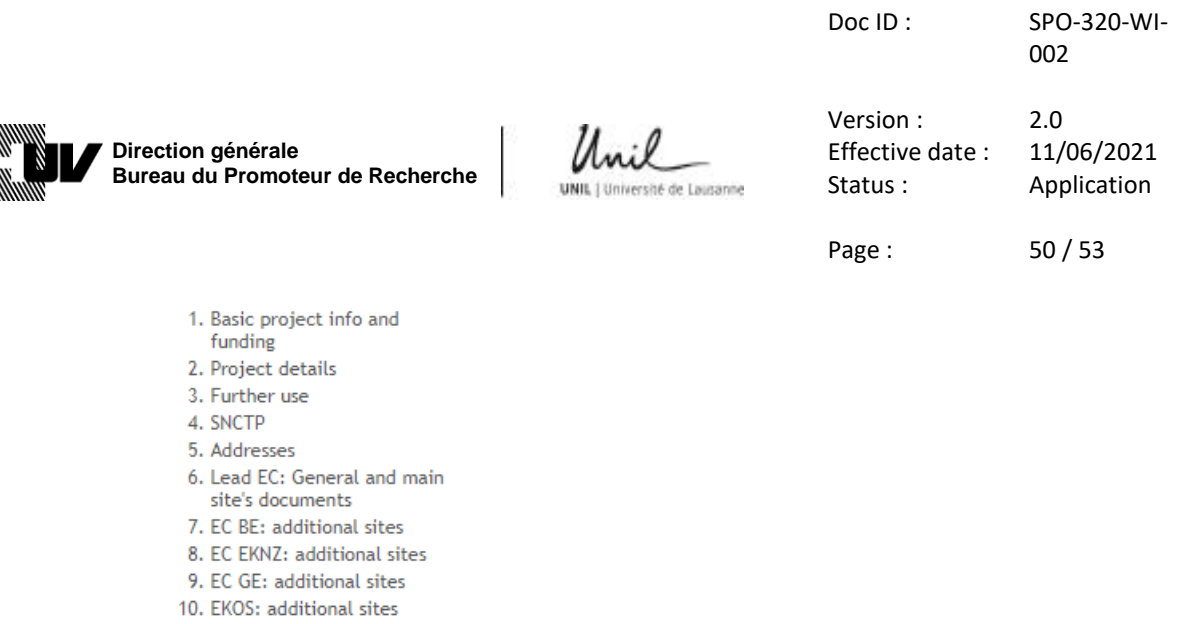

- 11. EC TI: additional sites
- 12. EC VD: additional sites
- 13. EC ZH: additional sites
- 14. Submission Summary

& Manage invitations

#### **81.** Dans l'écran suivant, cliquez sur "Inviter un contributeur/ Invite a contributor":

# **MANAGE INVITATIONS**

This interface allows you to ask other people to help you complete your form. You can invite several people and limit their access to a part of your form. Invite a contributor

**82.** Il vous sera alors demandé de saisir l'adresse électronique du contributeur à inviter ("contributor to invite"). Veuillez saisir l'adresse suivante: **[bpr@chuv.ch](mailto:bpr@chuv.ch)**

# **CONTRIBUTOR**

E-mail address of the contributor to invite: bpr@chuv.ch

**83.** Sélectionnez ensuite toutes les étapes du dossier de soumission :

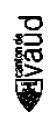

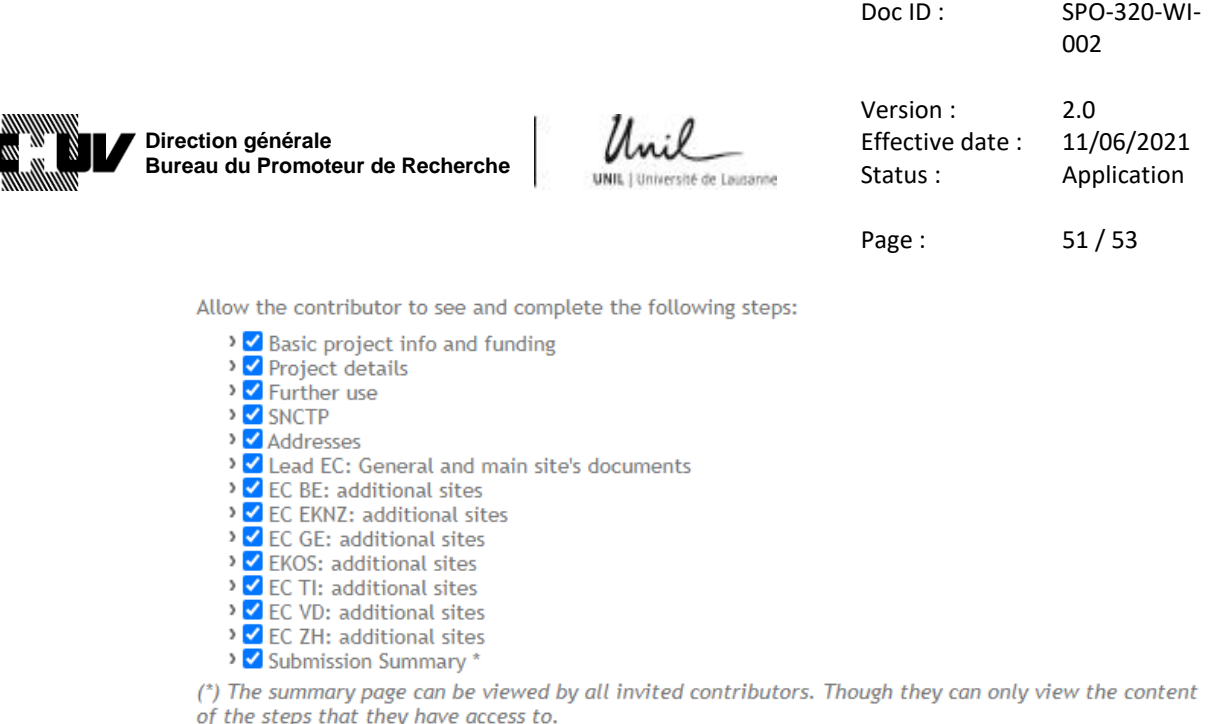

**NOTE:** si cela ne s'applique pas à votre cas, vous pouvez désélectionner les cases des commissions d'éthique qui ne participent pas à l'évaluation de votre projet.

**84.** Sélectionnez ensuite **"Accès complet / Full access**" et cliquez sur **"Inviter ce contributeur / Invite this contributor"**

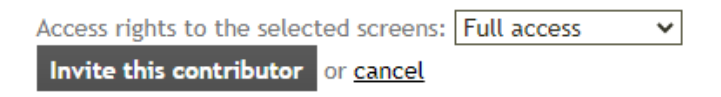

- **85.** Le BPR examinera ensuite le dossier complet et vous répondra dans un délai de 48 heures en cas de questions. Vous serez aussi informé au cas où ce délai ne pourrait pas être respecté.
- **86.** Vous pouvez maintenant soumettre le dossier à la commission d'éthique pour son évaluation. Pour ce faire, retournez à la page "Résumé de soumission / Submission Summary" décrite à l'étape 7**6.**

Pour accéder à cette page, connectez-vous à votre compte en suivant les étapes **1.** à **3.** Puis cliquez sur "Gérer mes demandes / Manage my applications":

# **MY SWISSFTHICS USFR ACCOUNT**

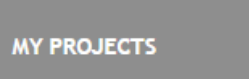

**PORAR** 

Manage my applications Submit a new application

- / Manage my personal data
- Change email address
- Change my password
- Delete my account
- 87. Cliquez ensuite sur "Continuer / Continue":

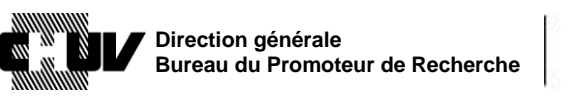

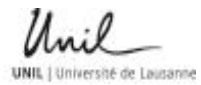

# Version : 2.0 Effective date : 11/06/2021 Status : Application

Doc ID : SPO-320-WI-

Page : 52 / 53

002

<sup>></sup> Continue <sup>></sup> Delete the application

### **88.** Selectionnez "14. Submission Summary" à gauche de la page :

- 1. Basic project info and funding 2. Project details 3. Further use 4. SNCTP 5. Addresses 6. Lead EC: General and main site's documents 7. EC BE: additional sites 8. EC EKNZ: additional sites 9. EC GE: additional sites 10. EKOS: additional sites 11. EC TI: additional sites 12. EC VD: additional sites 13. EC ZH: additional sites 14. Submission Summary & Manage invitations
- **89.** Faites défiler la page vers le bas et cliquez sur le bouton "Soumettre / Submit" pour transmettre le dossier complet à la commission d'éthique pour évaluation :

**Submit** 

**11. FORMATION** 

 $\boxtimes$  RU

 $\Box$  RO

 $\Box$ ROP

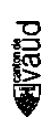

Doc ID : SPO-320-WI-002

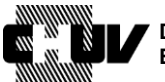

**Direction générale Bureau du Promoteur de Recherche**

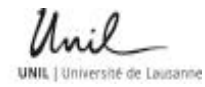

Version : 2.0 Effective date : 11/06/2021<br>Status : Application Application

Page : 53 / 53

# **FIN DE LA PROCÉDURE**